# **MANUAL** Teil II

robotron K6327 K6328

bolles Brain

# BESCHREIBENDE DOKUMENTATION

## MANUAL

K 6327 / K 6328

Befehlsbeschreibung

VEB Robotron Buromaschinenwerk " Ernst Thälmann" Sömmerda Weißenseerstr. 52 Sömmerda 5230

Stand: August 1988

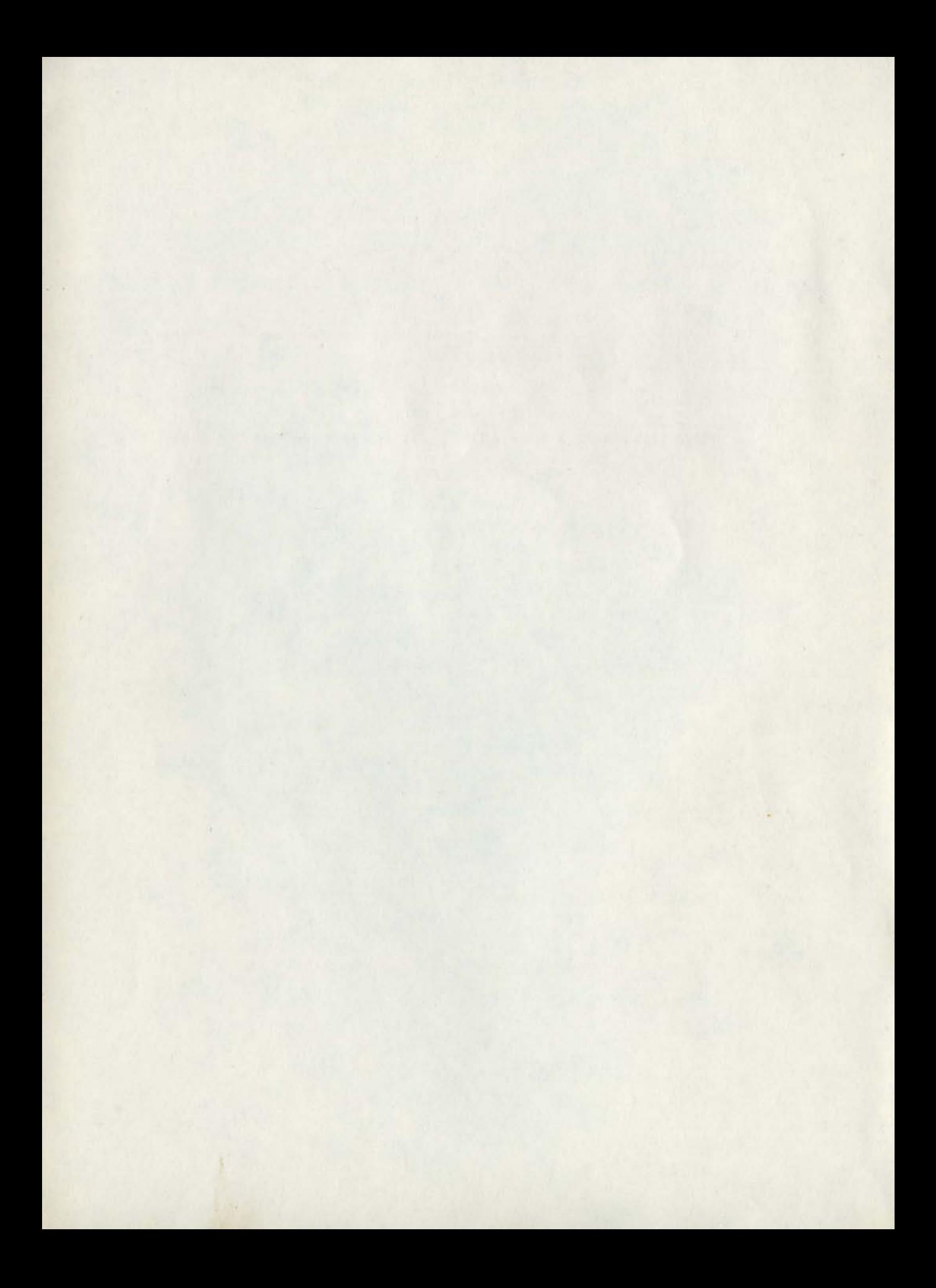

#### **BEFEHLSBESCHREIBUNG**  $K 6320$

Kodierung nach ESC/P expanded

Die Steuerung der Drucker der <sup>K</sup> 6320 - Baureihe erfolgt auf der bas1s ASCII (Amer1can Standard Code for Information Interchange). Da die 33 ASCII - Steuer kodes nicht für alle Druckerfunktionen ausreichen, werden spezielle Funktionen mittels ESCAPE - Folgen zum Drucker übertragen. Eine ESCAPE - Folge besteht aus dem ASCII - Steuerkode ESC sowie einer oder mehreren ASCII - Kodierungen.<br>Diesek

Kodierungen werden über das Interface entweder gleichzeitig über 8 getrennte Datenleitungen ( paralleles Interface ) oder einzeln nacheinander über eine Leitung ( serielles Interface ) dem Drucker mitgeteilt. Außerdem stehen Steuerleitungen zur Verfügung, die die Korrelation zwischen Rechner und Drucker realisieren.

Die Befehle der Drucker der K 6320 - Baureihe unterstützen zwei ESCAPE - Kode - Systeme:

> den ESC / P - Standard - den IBM - Standard

Das jeweils erforderliche System wird über den entsprechenden Schalter auf dem Bedienfeld ausgewählt. Ist dieser Schalter 1n Stellung OFF, haben die Befehle folgende funktionelle Wirkung:

#### 1. SCHR1FTARTEN Seite

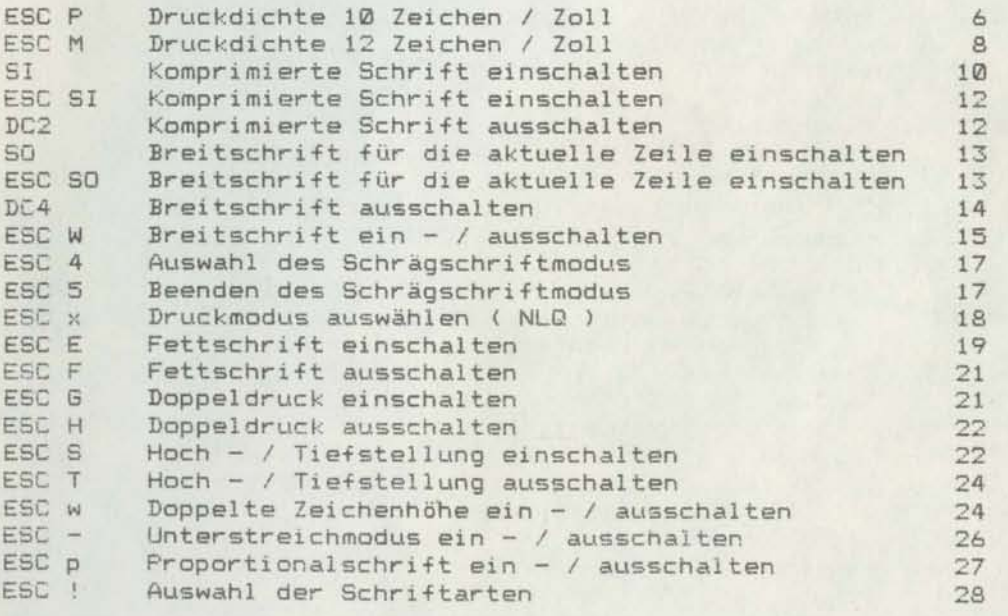

#### 2. EINZELPUNKTMODUS

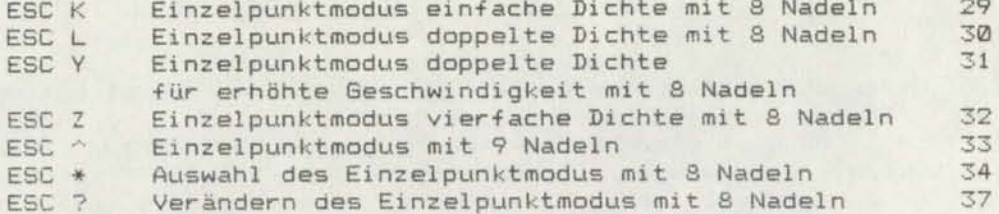

## 3. ZEILENABSTAND

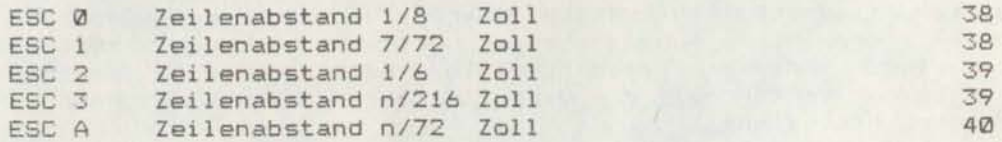

#### 4. PAPIERTRANSPORT

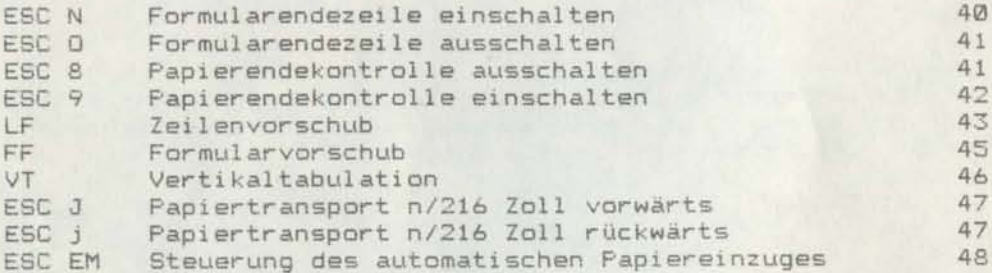

#### 5. FORMATSTEUERUNG

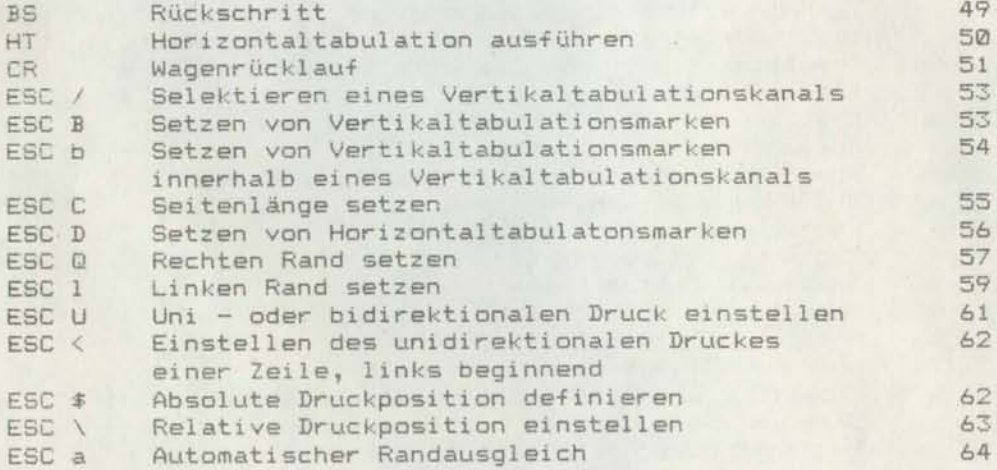

## 6. EINGABEDATENSTEUERUNG Seite

i,

 $\rightarrow$ 

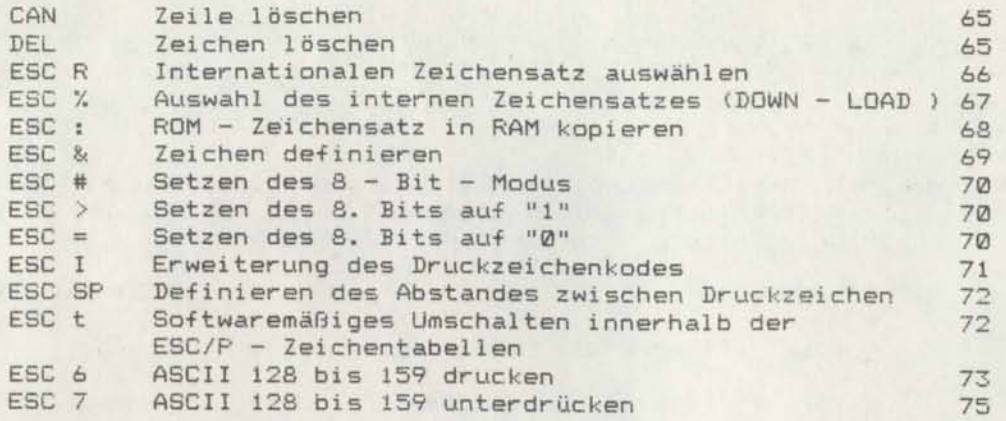

### 7. SONSTIGES

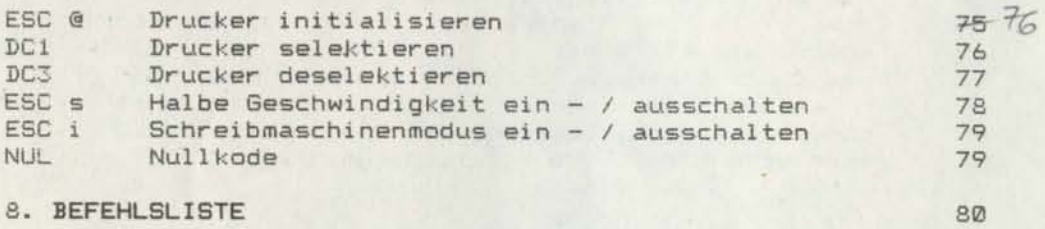

#### 9. ANLAGEN

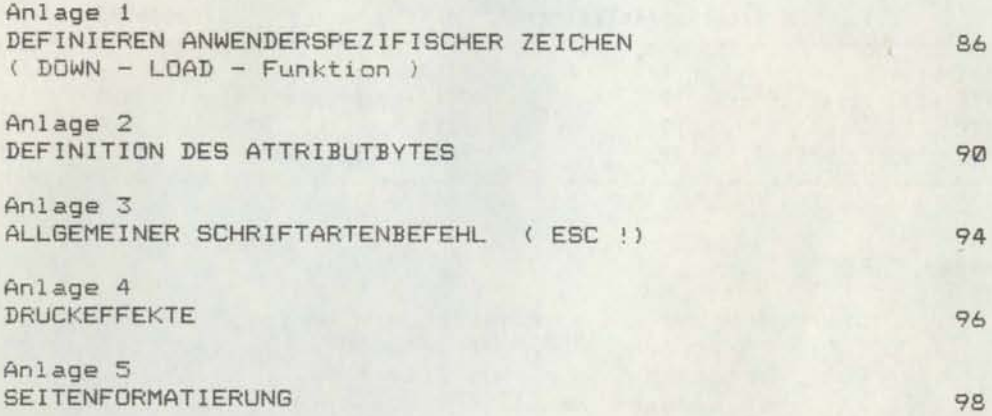

ESC P - DRUCKDICHTE 10 ZEICHEN / ZOLL

Kodierung dezimal: 27 80

hexadezimal: 1B 50

Funktion: Mit der Kodierung ESC P wird die Schriftteilung PICA (10 Zeichen pro Zoll ) angewählt. DIe Umschaltung auf PICA - Teilung unterliegt der Prioritätenkette

SCHÖNSCHRIFT > ELITE komprimiert > ELITE > PICA proportional

> PICA Fettschrift > PICA komprimiert > PICA

Höherpriorisierte Schriftarten haben Vorrang und bleiben eingeschaltet. Intern wird die Eingabe der niederpriorisierten Umschaltkodierung vorgemerkt, so daß bei Ausschalten der höherpriorisierten Schriftart die empfangene niederpriorisierte Umschaltkodierung sofort wirksam wird.

Liegt bel Erkennen von ESC P eine der folgenden ELITE - Teilungen an, werden alle Daten, die sich im Druckpuffer befinden, ausgedruckt. Die ELITE - Teilung wird beendet und auf PICA - Teilung geschaltet.

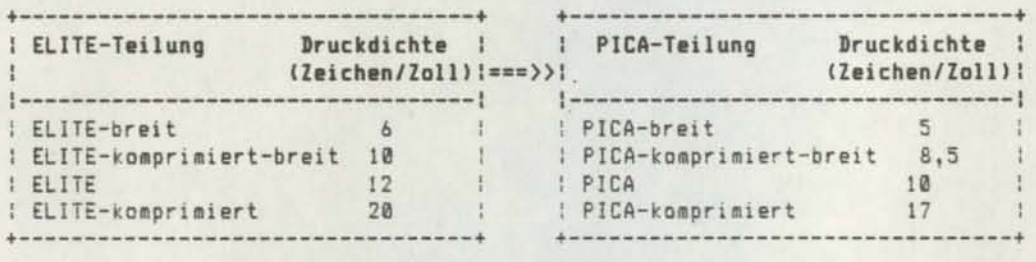

#### Beachte: ESC M

Die Kodierung ESC P schaltet die durch ESC M gewählte ELITE - Teilung aus, wird jedoch ignoriert bei durch ESC ! eingeschalteten Schriftarten.

Ist bei Eingabe von ESC <sup>P</sup> bereits auf PICA - Teilung geschaltet, wird diese Kodierung ignoriert.

Wurde bei Netzzuschaltung durch die entsprechende Schaltersteilung die ELITE - Teilung aktiviert, schaltet ESC P diese Teilung aus.

Somit kann ESC P am Programmbeginn stets zu Aufhebung möglicher ELITE - Teilung dienen. Besser ist aber die Schaltung auf PICA - Teilung zu Anfang der Programmroutine durch ESC ! 0, da bei Netzzuschaltung aufgrund der Schalterstellung möglicherweise die Schriftarten PICA - Fettdruck bzw. PICA - komprimiert eingeschaltet sein können und somit ESC P ohne funktionelle Wirkung bleibt.

Durch den Kode ESC P werden nicht beendet: - Proportionalschrift

- $-$  Doppeldruck
- Breitschrift
- Schrägschrift
- Unterstreichen
- Hoch / Tiefschrift
- Aufruf des alternativen Zeichensatzes
- doppelte Zeichenhöhe

Lag vor Erkennen von ESC P die Schriftart ELITE komprimiert vor, so führt ESC P zum Drucken in PICA komprimiert. Die Komprimierung muß gesondert ausgeschaltet werden.

ESC M - DRUCKDICHTE 12 ZEICHEN / ZOLL

Kodierung dezimal: 27 77

hexadezimal: 1B 4D

Funktion: Mit der Kodierung ESC M wIrd die SchrIftteilung ELITE (12 Zeichen pro Zoll) angewahlt. Die Umschaltung auf ELITE - Teilung unterliegt der Prioritätenkette

SCHöNSCHRIFT> ELITE komprimiert > ELITE> PICA proportional

<sup>&</sup>gt; PICA Fettschrift <sup>&</sup>gt; PICA komprimiert <sup>&</sup>gt; PICA

Höherpriorisierte Schriftarten haben Vorrang und bleiben eingeschaltet. Intern wird die Eingabe der<br>niederpriorisierten Umschaltkodierung vorgemerkt. so niederpriorisierten Umschaltkodierung vorgemerkt, daß bei Ausschalten der höherpriorisierten Schriftart die empfangene niederpriorisierte Umschaltkodierung sofort wirksam wird.

Liegt bei Erkennen von ESC M eine der folgenden PICA -Teilungen an, werden alle Daten, die sich im Druckpuffer befinden, ausgedruckt. Die PICA - Teilung wird beendet und auf ELITE - Teilung geschaltet.

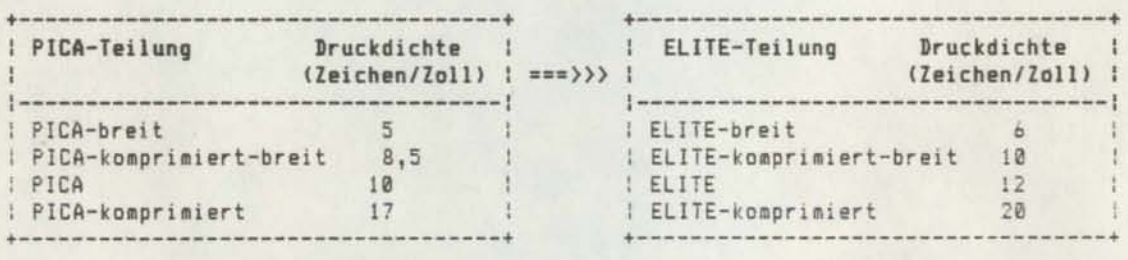

Beachte: ESC P, (ESC) SI, DC2, ESC E, ESC F

Auf Grund der Prioritätenkette kann die ELITE - Tellung im Schönschriftmodus nicht eingestellt werden. Sie wird jedoch sofort nach Ausschalten des Schbn schriftmodus WIrksam.

Durch den Kode ESC M werden nicht beendet:

- Doppeldruck
- Breitschrift
- Schrägschrift
- Unterstreichen
- Hoch / Tiefschrift
- Aufruf des alternativen Zeichensatzes
- doppelte Zeichenhöhe

Lag vor Erkennen von ESC <sup>M</sup> die Schriftart PICA komprimiert vor, so fUhrt ESC M zum Drucken in ELITE komprimiert. Die Komprimierung muß gesondert ausgeschaltet werden.

SI - KOMPRIMIERTE SCHRIFT EINSCHALTEN

Kodierung dezimal: 15

hexadezimal: ØF

Mit der Kodierung SI wird die aktuelle Schriftteilung Funktion: erhöht durch Verminderung der Zeichenbreite jedes Druckzeichens um 40%. Die Komprimierung unterliegt der Pioritätenkette:

SCHöNSCHRIFT > ELITE komprimiert > ELITE > PICA proportional

> PICA Fettschrift > PICA komprimiert > PICA

Höherpriorisierte Schriftarten haben Vorrang und bleiben eingeschaltet. Intern wird die Eingabe der niederpriorisierten Umschaltkodierung vorgemerkt, so daß bei Ausschalten der höherpriorisierten Schriftart die empfangene niederpriorisierte Umschaltkodierung sofort wirksam wird.

Liegt bei Erkennen von SI eine der folgenden Teilungen an, werden alle Daten, die sich im Druckpuffer befinden, ausgedruckt. Die aktuelle Teilung wird beendet und auf die komprimierte Schriftart der aktuellen Teilung geschaltet.

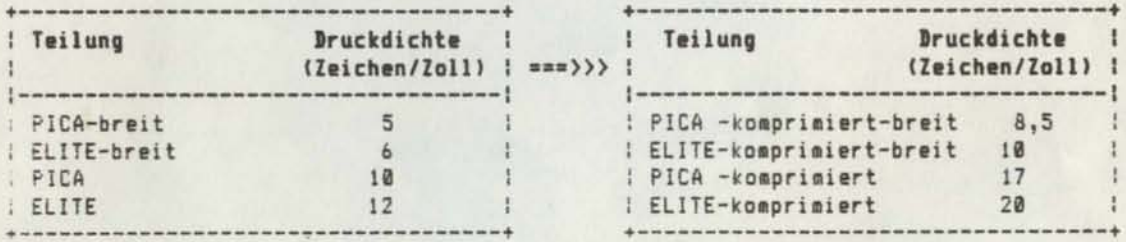

Beachte: DC2, ESC M, ESC !

Die Kodierung SI wird durch DC2 oder ESC ! aufgehoben.

Wird zusätzlich zu SI der Kode (ESC) SO gegeben, können Druckzeichen in komprimierter Schriftart mit doppelter Zeichenbreite (auch erweiterte Schrift genannt) gedruckt werden.

In einer Zeile können sowohl Zeichen mit einfacher komprimierter Zeichenbreite, als auch Zeichen mit doppelter komprimierter Zeichenbreite ausgegeben werden, wobei dann die Anzahl der Zeichen pro Zeile zu beachten ist. (Die Gesamtzahl der möglichen Druckzeichen pro Zeile ist unter ESC W angegeben. )

Das Ausschalten der Breitschrift erfolgt gesondert durch den entsprechenden Ausschaltbefehl.

Durch den Kode SI werden nicht beendet:

- Doppeldruck
- Breitschrift
- Schrägschrift
- Unterstreichen
- $-$  Hoch / Tiefschrift
	- Aufruf des alternativen Zeichensatzes
	- doppelte Zeichenhöhe

Auf Grund der Prioritätenkette kann die komprimierte Schrift im Schönschriftmodus, im Proportionalschrlftmodus SOWle bei Fettschrift nicht eingeschaltet werden. Sie wird jedoch sofort mit Ausschalten dessen wirksam.

#### ESC: SI - KOMPRIMIERTE SCHRIFT EINSCHALTEN

Kodierung dezimal: 27 15

hexadezimal: 1B 0F

Funktion: Identisch mit dem Kode SI

Beachte: SI

Da beide Kodierungen gleiche funktionelle Bedeutung haben, wird im weiteren die Schreibweise (ESC)SI verwendet, um auf beide Kodierungen zu verweisen.

DC2 - KOMPRIMIERTE SCHRIFT AUSSCHALTEN

Kodierung dezimal: 18

hexadezimal: 12

Funktion: Wurde vor Eingabe dieser Kodierung die komprimierte Schrift mittels (ESC)SI eingeschaltet, werden mit Erkennen von DC2 alle Daten, die sich im Druckpuffer befinden, ausgedruckt. Andernfalls wird diese Kodierung ignoriert. DC2 beendet die komprimierte Schrift, welche durch (ESC)SI eingeschaltet wurde.

Beachte: (ESC) SI, ESC M

Im Gegensatz zur Breitschrift wird die komprimierte Schrift nicht durch Papiervorschubbefehle beendet. Lag vor Erkennen von DC2 zusätzlich zur komprimierten Schrift Breitschrift vor, bleibt bel Ausschalten der komprimierten Schrift die Breitschrift erhalten. Die Breitschrift muß gesondert ausgeschaltet werden.

\*\*\*\* Manual Teil <sup>11</sup> \*\*\*\* 12

SO - BREITSCHRIFT FÜR DIE AKTUELLE ZEILE EINSCHALTEN

Kodierung dezimal: 14

hexadezimal: 0E

Funktion: Die dieser Kodierung folgenden druckbaren Daten einer Druckzeile werden mit doppelter Zeichenbreite in der jeweilig aktuellen Zeichenteilung gedruckt.

Beachte: DC4, ESC !, ESC W

In einer Zeile können sowohl Zeichen mit einfacher, als auch mit doppelter Zeichenbreite ausgegeben werden, wobei dann die Anzahl der Zeichen pro Zeile zu beachten ist.

( Die Gesamtzahl der möglichen Druckzeichen pro Zeile ist unter ESC Wangegeben. )

Doppelte Zeichenbreite bedingt eine Halbierung der Zeichenteilung.

Der Kode SO wird durch Formularvorschubbefehle bzw. eR aufgehoben, sofern er nicht mit DC4, ESC W 0 oder ESC ! bereits aufgehoben war.

ESC: SO - BREITSCHRIFT FÜR DIE AKTUELLE ZEILE EINSCHALTEN

Kodierung dezimal: 27 14 hexadezimal: lB 0E

Funktion: Identisch mit dem Kode SO

Beachte: SO

Da beide Kodierungen gleiche funktionelle Bedeutung haben, wird im weiteren die Schreibweise (ESC)SO verwendet, um auf beide Kodierungen zu verweisen.

#### $DC4 - BREITSCHRIFT AUSSCHALTEN$

Kodierung dezimal: 20

hexadezimal: 14

Funktion: Die Breitschrift wird aufgehoben, wenn sie mit (ESC)SO eingeschaltet wurde.

Beachte: (ESC)SO, ESC W, ESC !

Diese Kodierung wird ignoriert, wenn die Breitschrift mit ESC W 1 oder ESC ! eingeschaltet wurde.

Lag vor Erkennen von DC4 zusätzlich zur Breitschrift die komprimierte Schrift vor, bleibt bei Ausschalten der Breitschrift die komprimierte Schrift erhalten. Komprimierte Schr'ft muß gesondert ausgeschaltet werden.

ä

.

#### ESC W - BREITSCHRIFT EIN - / AUSSCHALTEN

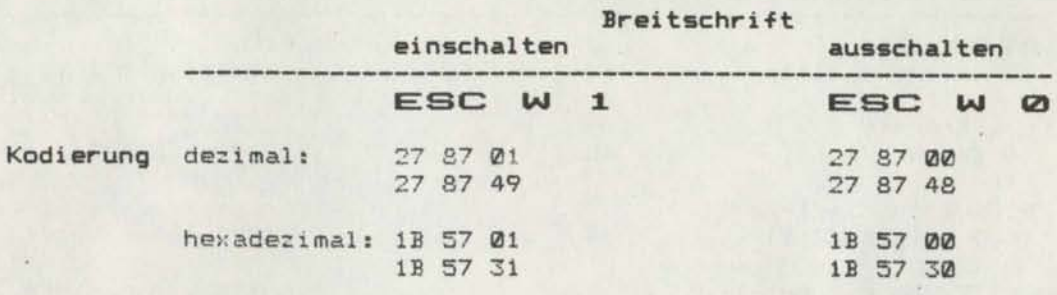

Funktion: ESC W 1

Wird diese Kodierung erkannt, werden alle nachfolgenden druckbaren Daten in Breitschrift gedruckt, d.h. die folgenden Zeichen werden mit doppelter Breite der aktuellen Teilung ausgegeben, solange kein Ausschaltbefehl ( ESC W 0, ESC ! ) übertragen wird.

#### ESC W Ø

Wird diese Kodierung erkannt, werden alle nachfolgenden druckbaren Daten in der aktuellen Teilung mit einfacher Zeichenbreite ausgegeben.

#### Beachte: (ESC)SO, DC4

Mit ESC W 0 werden &lle Breitschrifteinschaltbefehle beendet.

Die durch ESC W 1 eingeschaltete Breitschrift wird nicht mit DC4 oder Papiervorschubbefehl aufgehoben.

In einer Zeile können sowohl Druckzeichen mit einfacher, als auch mit doppelter Zeichenbreite gedruckt werden, wobei dann die Anzahl der Zeichen pro Zeile zu beachten ist.

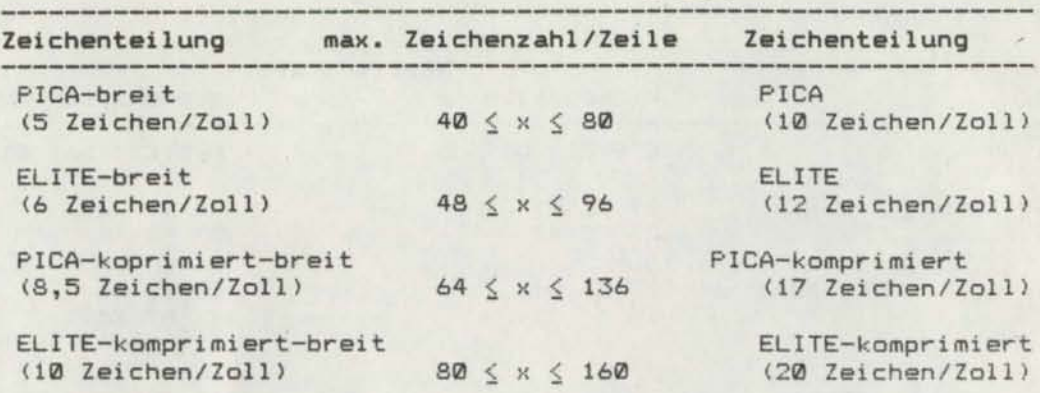

K 6327

K 6328

| Zeichenteilung                                         | max. Zeichenzahl/Zeile |  |  |  |                       | Zeichenteilung                         |
|--------------------------------------------------------|------------------------|--|--|--|-----------------------|----------------------------------------|
| PICA-breit<br>(5 Zeichen/Zoll)                         |                        |  |  |  | $68 \le x \le 136$    | PICA<br>(10 Zeichen/Zoll)              |
| ELITE-breit<br>(6 Zeichen/Zoll)                        |                        |  |  |  | $81 \le x \le 163$    | <b>ELITE</b><br>(12 Zeichen/Zoll)      |
| PICA-koprimiert-breit<br>$(8,5$ Zeichen/Zoll)          |                        |  |  |  | 108 $\leq x \leq 231$ | PICA-komprimiert<br>(17 Zeichen/Zoll)  |
| ELITE-komprimiert-breit<br>$(10 \text{ Zeichen/Zoll})$ |                        |  |  |  | $136 \le x \le 272$   | ELITE-komprimiert<br>(20 Zeichen/Zoll) |

**Command Committee** 

Die dngegebene maximale Zeichenzahl pro Zeile verringert sich für den Fall, daß zusätzlich zur Breitschrift bei einem oder mehreren Druckzeichen der aktuellen Zeile der Zeichenzwischenraum durch ESC SP verändert wurde.

Die für PICA - Teilung angegebenen Werte sind auch bei Anliegen von Fettschrift sowie im Schönschriftmodus gültig.

 $\overline{A}$ 

é.

ESC 4 - AUSWAHL DES SCHRÄGSCHRIFTMODUS

Kodierung dezimal: 27 52

hexadezimal: 1B 34

Funktion: Mit Erkennen dieser Kodierung werden alle nachfolgenden druckbaren Daten in Schrägschrift ausgedruckt. Dieser Kode wird mit ESC 5 aufgehoben.

Beachte: ESC 5

Der Schrägschriftmodus wird nur bei Verwendung des Standardzeichensatzes wirksam.

In der Kodierung ESC 4 bezeichnet die Ziffer "4" den Kode des ASCII - Zeichens "4".

ESC 5 - BEENDEN DES SCHRÄGSCHRIFTMODUS

Kodierung dezimal: **27 53**

hexadezimal: 1B 35

Funktion: Mit Erkennen dieser Kodierung wird die mit ESC 4 eingestellte Schrägschrift ( Italic - Zeichensatz ) ausgeschaltet und zur Normalschrift übergegangen.

Beachte: ESC 4

Der Schrägschriftmodus wird nur bei Verwendung des Standardzeichensatzes wirksam.

In der Kodierung ESC 5 bezelchnet die Ziffer "5" den Kode des ASCII - Zeichens "5".

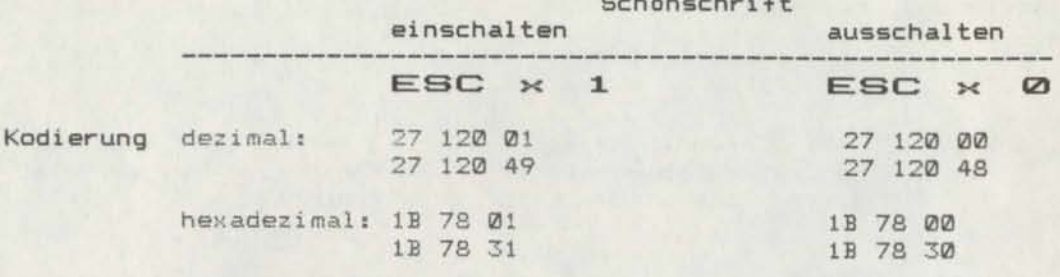

#### Funktion: ESC x  $\mathbf{1}$

Wird diese Kodierung erkannt, werden alle nachfolgenden druckbaren Daten in Schönschrift ( NLQ - Near Letter Quality ) gedruckt, d.h. die folgenden Zeichen<br>werden in PICA - Teilung ( 10 Zeichen pro Zoll ) und im Grundraster 18x36 Punkte im Doppeldruck ausgegeben.

#### ESC x 0

ESC x 0 schaltet die aktuelle Schönschrift aus. Ausgewählt wird die vor Einschalten der Schönschrift eingegebene Schriftart mit höchster Priorität.

Beachte: Im NLQ - Modus wird Doppeldruck ignoriert.

#### ESC E - FETTSCHRIFT EINSCHALTEN

Kodierung dezimal: 27 69

hexadezimal: IB 45

Funktion: Mit der Kodierung ESC E wird die Schriftteilung PICA (10 Zeichen pro Zoll) in ih~er sche1nbaren Druckdichte erhöht, indem die Druckzeichen im gleichen Durchlauf des Druckkopfes ein zweites Mal geringfügig horizontal verschoben gedruckt weroen. D1e Umschaltung auf Fettschrift unterliegt der Prioritätenkette:

 $SCHBNSCHRIFT$  > ELITE komprimiert > ELITE > PICA proportional

> PICA Fettschrift > PICA komprimiert > PICA

Höherpriorisierte Schriftarten haben Vorrang und bleiben eingeschaltet. Intern wird die Eingabe der niederpriorisierten Umschaltkodierung vorgemerkt, so daß bei Ausschalten der höherpriorisierten Schriftart die empfangene niederpriorisierte Umschaltkodierung sofort wirksam wird.

Liegt bei Erkennen von ESC E die Schriftart PICA oder PICA - komprimiert an, werden alle Daten, die sich 1m Druckpuffer befinden, ausgedruckt. Die dieser Kodie-<br>rung – folgenden druckbaren Daten werden im folgenden druckbaren Daten werden im Fettschriftmodus ausgegeben, d.h. zwischen zwei hor1 zontal benachbarten Punkten eines Zeichens ( unechtes Raster) wird ein zusätzlicher Druckpunkt erzeugt (echtes Raster entsteht). D1e Druckgeschwindigkeit verringert sich um die Hälfte. Durch diese horizontale Punktverdichtung entsteht der Eindruck eines geschlossenen Schriftzuges. Der Kode ESC E kann an Jeder Ze1chenposition einer Zeile eingegeben werden. Durch zusätzliches Einschalten von Doppeldruck verbessert sich der Schrifteindruck weiter. Fettschrift wird generell in PICA - Teilung (10 Zeichen pro Zoll) ausgeführt.

#### Beachte: ESC F, ESC M, ESC !

Aufgrund der Prioritätenkette kann Fettschrift 1m Schönschriftmodus sowIe bei ELITE - Te1lung nicht eingeschaltet werden. Sie wird jedoch mit Ausschalten dessen sofort wirksam.

Durch den Kode ESC E werden nicht beendet:<br>- Proportionalschrift

- Doppeldruck
- Breitschrift
- Schrägschrift
- Unterstreichen
- Hoch / Tiefschrift
- Aufruf des alternativen Zeichensatzes
- doppelte Zeichenhöhe

Fettschrift wird ausgeschaltet durch ESC F oder ESC !.

ESC F - FETTSCHRIFT AUSSCHALTEN

Kodierung dezimal: 27 70

hexadezimal: 1B 46

Funktion: Der Kode ESC <sup>F</sup> beendet die Fettschrift, die durch ESC <sup>E</sup> eingeschaltet wurde. Wird ESC F erkannt und wurde die Fettschrift durch ESC <sup>E</sup> eingeschaltet, werden alle Daten ausgedruckt, die sich im Druckpuffer befinden. Die dieser Kodierung fogenden druckbaren Daten werden in der vor ESC <sup>E</sup> aktuellen Schriftart höchster Priorität ausgegeben.

Beachte: ESC E, ESC M, ESC !

ESC G - DOPPELDRUCK EINSCHALTEN

Kodierung dezimal: 27 71

hexadezimal: 1B 47

Funktion: Wird diese Kodierung erkannt, werden alle Daten ausgedruckt, die sich im Druckpuffer befinden. Die dieser Kodierung folgenden druckbaren Daten werden im Doppeldruck - Modus ausgegeben, d.h. nach Ausgabe einer Zeile erfolgt ein Kopfhub von 1/144 Zoll und die gleiche Zeile wird in gleicher Richtung ein zweites Mal überfahren. Dadurch erscheint das Druckzeichen optisch hervorgehoben. Die effektive Druckgeschwindigkeit ist verringert.

Die Hervorhebung der Zeichen kann durch zusätzliches Einschalten von Fettschrift weiter verbessert werden. Die Umschaltung auf Doppeldruck unterliegt der Prioritätenkette

DOPPELTE ZEICHENHöHE > HOCH - / TIEFSTELLUNG > DOPPELDRUCK

Höherpriorisierte Schriftarten haben Vorrang und bleiben eingeschaltet. Intern wird die Eingabe der niederpriorisierten Umschaltkodierung vorgemerkt, so daß bei Umschalten der höherpriorisierten Schriftart die empfangene niederpriorisierte Umschaltkodierung sofort wirksam wird.

#### Beachte: ESC H

Im Schönschrift - Modus wird Doppeldruck ignoriert.

ESC H - DOPPELDRUCK AUSSCHALTEN

Kodierung dezimal: 27 72

hexadezimal: 1B 48

Funktion: Wird diese Kodierung erkannt, werden alle Daten ausgedruckt, die sich im Druckpuffer befinden. Die dieser Kodierung folgenden druckbaren Daten werden in unveränderter Zeichenteilung ausgegeben. Der Doppeldruck 1st aufgehooen, wenn er zuvor mit ESC <sup>G</sup> elngestellt wurde.

Beachte: ESC G

#### ESC S - HOCH - / TIEFSTELLUNG EINSCHALTEN

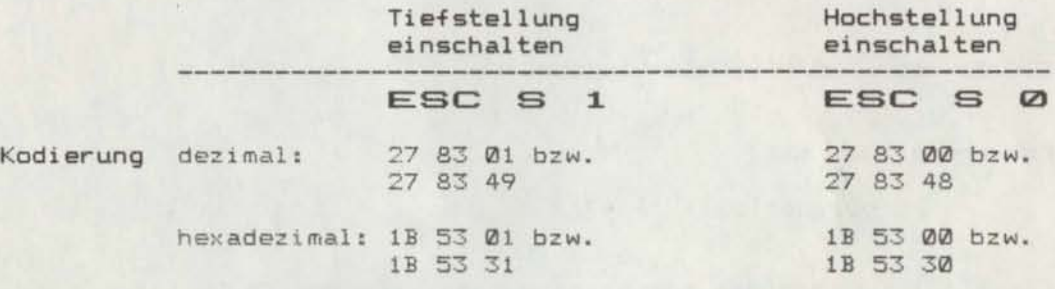

 $Funktion:  $ESC S_1$$ 

Wird diese Kodierung erkannt, werden alle nachfolgenden druckbaren Daten in Tiefstellung gedruckt, d.h. die folgenden Zeichen werden mit etwa 2/3 der normalen Höhe ln der aktuellen Breite in der unteren Hälfte des Zeichenfeldes ausgegeben, solange der Ausschaltbefehl ESC T nicht üoertragen wird.

#### $FSC S$ <sup>0</sup>

Wird diese Kodierung erkannt, werden alle nachfolgenden druckbaren Daten in Hochstellung gedruckt, d.h. die folgenden Zeichen werden mit etwa 2/3 der normalen Höhe in der aktuellen Breite in der oberen Hälfte des Zeichenfeldes ausgegeben, solange der Ausschaltbefehl ESC T nlcht übertragen wird.

Die Umschaltung auf Hoch - / Tiefstellung unterliegt der Priorltätenkette

DOPPELTE ZEICHENHöHE > HOCH - / TIEFSTELLUNG > DOPPELDRUCK

Höherpriorisierte Schriftarten haben Vorrang und bleiben eingeschaltet. Intern wird die Eingabe der niederpriorisierten Umschaltkodierung vorgemerkt, so daß bei Umschalten der höherpriorisierten Schriftart die empfangene niederpriorisierte Umschaltkodierung sofort<br>wirksam wird.

#### Beachte: ESC T

ESC T - HOCH - / TIEFSTELLUNG AUSSCHALTEN

Kodierung dezimal: 27 84

hexadezimal: 1B 54

Funktion: Wird dlese Kodierung erkannt, werden alle Daten ausgedruckt, die sich im Druckpuffer befinden. Die dieser Kodierung folgenden druckbaren Daten werden bei gleicher Zeichenteilung in normaler Zeichenhöhe ausgegeberl. Der Kode ESC T beendet nur die Hoch - und Tiefstellung, die mit ESC S eingeschaltet wurde.

Beachte: ESC S

ESC  $\omega$  - DOPPELTE ZEICHENHÖHE EIN - / AUSSCHALTEN

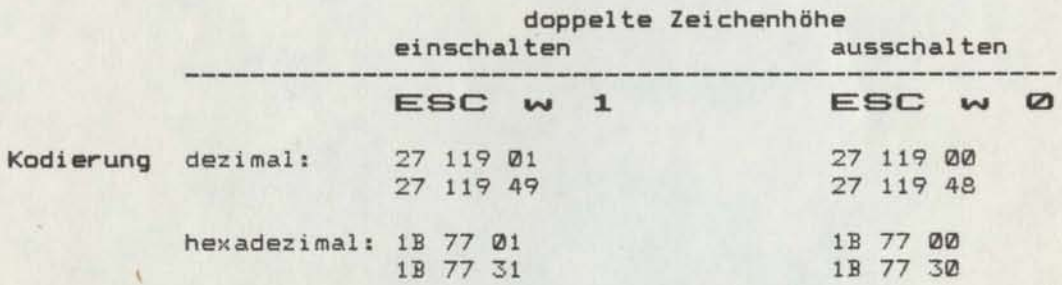

 $Funktion: ESC \t w 1$ Wird diese Kodierung erkannt, werden alle nachfolgenden druckbaren Daten in doppelter Zeichenhöhe gedruckt, solange der Ausschaltbefehl nicht übertragen wird.

 $ESC \tW Q$ 

Wird diese Kodierung erkannt, werden alle nachfolgenden druckbaren Daten wieder in normaler Zeichenhöhe gedruckt. Die Umschaltung auf doppelte Zeichenhöhe unterliegt der Prioritätenkette

DOPPELTE ZEICHENHöHE > HOCH - / TIEFSTELLUNG > DOPPELDRUCK

Höherpriorisierte Schriftarten haben Vorrang und bleiben eingeschaltet. Intern wird die Eingabe der niederpriorisierten Umschaltkodierung vorgemerkt, so daß bei Umschalten der höherpriorisierten Schriftart die empfangene niederpriorisierte Umschaltkodierung sofort wirksam wird.

Beachte: In doppelte Zeichenhöhe kann erst bei Vorliegen der normalen Zeichenhöhe geschaltet werden.

#### $\overline{ESC}$  - (minus) - UNTERSTREICHMODUS EIN - / AUSSCHALTEN

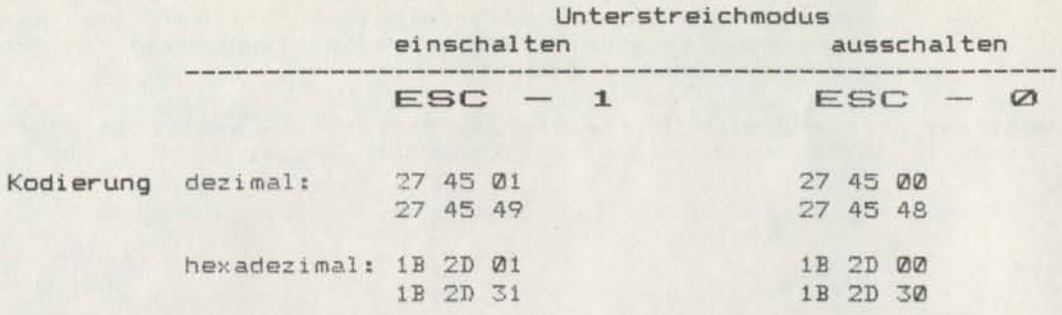

 $Funktion:  $ESC - 1$$ 

Wird diese Kodierung erkannt, werden alle nachfolgenden druckbaren Daten mit Unterstreichstrich gedruckt, solange nicht der Ausschaltbefehl ESC - Ø übertragen wi.rd.

#### $ESC - Q$

Wird diese Kodierung erkannt, werden alle nachfolgenden druckbaren Daten ohne Unterstrelchstrich gedruckt.

Beachte: Unterstreichen wlrd nicht mit Veränderung der Schriftteilung aufgehoben.

#### ~~c: - PROPORTIONALSCHRIFT EIN - / AUSSCHALTEN

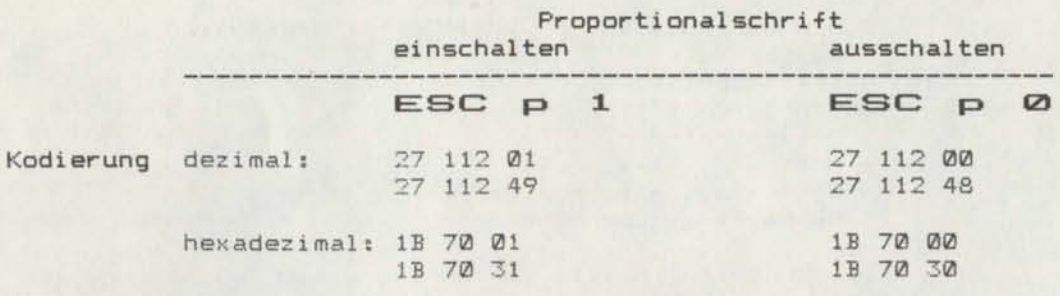

Funktion: Mlt der Kodierung ESC <sup>p</sup> wird die Proportionalschrift ein - bzw. ausgeschaltet. Dle Umschaltung unterliegt der Prioritätenkette:

SCHöNSCHRIFT> ELITE komprimiert > ELITE> PICA proportional

<sup>&</sup>gt; PICA Fettschrift <sup>&</sup>gt; PICA komprimiert <sup>&</sup>gt; PICA

Höherpriorisierte Schriftarten haben Vorrang und bleiben eingeschaltet. Intern wird die Eingabe der niederpriorisierten Umschaltkodierung vorgemerkt, so daß bei Ausschalten der höherpriorisierten Schriftart die empfangene niederpriorisierte Umschaltkodierung sofort wirksam wird.

#### $ESC$   $p$  1

Liegt bei Erkennen der Kodierung ESC p 1 die PICA Teilung an, werden alle Daten, die sich im Druckpuffer befinden, ausgedruckt. Die dieser Kodierung folgenden druckbaren Daten werden in Proportionalschrift gedruckt, d.h. die Zeichenzwischenräume werden der realen Zeichenbreite angepaßt.

Mit Zuschalten von Proportionalschrift wird automatisch Fettschrift eingeschaltet.

#### ESC p 0

Wird diese Kodierung erkannt, werden alle nachfolgenden druckbaren Daten in PICA - Teilung mit der eingeschalteten höchsten Priorität ausgegeben.

Beachte: Aufgrund der Prioritätenkette kann die Proportionalschrift im Schönschriftmodus sowie die ELITE - Teilung nicht eingeschaltet werden. ble wird jedoch sofort mit Ausschalten dessen wlrksam.

Im Proportionalschriftmodus werden die Kodierungen BS und DEL ignoriert.

Durch den Kode ESC p werden nicht beendet:

- Doppeldruck
- Breitschrift
- Schrägschrift
- Unterstreichen
- Hoch / Tiefschrift
- Aufruf des alternativen Zeichensatzes
- doppelte Zeichenhöhe

Dieser Befehl sollte am Anfang einer Zeile eingegebe werden.

## ESC ! - AUSWAHL DER SCHRIFTARTEN

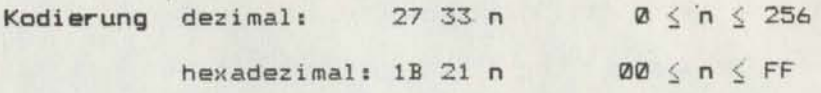

Funktion: Mit "Erkennen dieser Kodierung wird in die durch den Parameter <sup>n</sup> spezifizierte Schriftart geschaltet. Eventuell eingeschaltete Schönschrift, Hoch - oder Tiefschrift und doppelte Höhe werden nicht beeinflu8t.

> Die detaillierte Beschreibung des Befehls ESC ! ist dem Anhang zu entnehmen.

#### ESC K - EINZELPUNKTMODUS EINFACHE DICHTE MIT 8 NADELN

Kodierung dezimal: 27 75 i j ... Daten... Spaltenanzahl  $n = i + 256j$ 

> hexadezimal: 1B 4B i j ... Daten...  $Spaltenanzahl = 16-Bit-Zahl = 4-Hex-Zifferr$  $niederwertiges Byte => i$ höherwertiges Byte  $\Rightarrow$  j

Funktion: Wird diese Kodierung erkannt, werden die nachfolgenden Daten als Spalteninformationen betrachtet. Die Anzahl der Spalten wird durch die Eingabe der Parameter i und j festgelegt. Sind die angegebenen Spalten gedruckt, verläßt der Drucker den Grafikmodus und kehrt in den Textmodus mit der Schriftart zurück, die vor Erkennen von ESC K vorlag.

Beachte: ESC L, ESC Y, ESC Z, ESC \*, ESC ?

ESC <sup>K</sup> hat die gleiche Wirkung wie ESC \* 0.

Es ist auch möglich ESC <sup>K</sup> neu zuzuweisen durch ESC 7, so daß bei nachfolgender Eingabe von ESC K nicht mehr in Grafik einfacher Dichte gedruckt wird.

In einer Zeile können sowohl Druckzeichen im Textmodus, als auch Spalteninformationen im Grafikmodus gedruckt werden, wobei dann die aktuelle Papierbreite zu beachten ist.

überschreiten die Druckzeichen den aktuellen rechten Rand, wird automatisch LF und CR eingefügt.

Ist die Spaltenanzahl größer als die definierte Papierbreite, so werden die über den rechten Rand hinausgehenden Spalten ignoriert. ( Die Gesamtzahl der möglichen Spalten bei voller Papierbreite ist angegeben unter ESC \*. )

Die Verwendung des Einzelpunktmodus setzt eine Datenbreite von <sup>8</sup> Bit voraus, d.h. die Einstellung des entsprechenden Schalters im Interfacemodul ist zu beachten.

ESC L - EINZELPUNKTMODUS DOPPELTE DICHTE MIT 8 NADELN

Kodierung dezimal: 27 76 i j ... Daten ... Spaltenanzahl n = i + 256j

> hexadezimal: 1B 4C i j ... Daten ... Spaltenanzahl = 16-Bit-Zahl 4-Hex-Ziffern niederwertiges Byte => i höherwertiges Byte  $\Rightarrow$  j

Funktion: Wird diese Kodierung erkannt, werden die nachfolgenaen Daten als Spalteninformationen betrachtet. Die Anzahl der Spalten wird durch die Elngabe der Parameter i und j festgelegt. Sind die angegebenen Spalten gedruckt, verläßt der Drucker den Grafikmodus und kehrt ln den Textmodus mit der Schriftart zurück, die vor Erkennen von ESC L vorlag.

Beachte: ESC K, ESC Y, ESC Z, ESC \*, ESC ?

ESC <sup>L</sup> hat die gleiche Wirkung wie ESC \* 1.

Es ist auch möglich ESC <sup>L</sup> neu zuzuweisen durch ESC 7, so daß bei nachfolgender Eingabe von ESC L nicht mehr in Grafik doppelter Dichte gedruckt wird.

In elner Zeile können sowohl Druckzeichen im Textmodus, als auch Spalteninformatlonen im Grafikmodus gedruckt werden, wobei dann die aktuelle Papierbreite zu beachten ist.

überschreiten die Druckzeichen den aktuellen rechten Rand, wird automatisch LF und CR eingefügt.

Ist dle Spaltenanzahl großer als die definierte Papierbreite, so werden die über den rechten Rand hinausgehenden Spalten ignoriert. ( Die Gesamtzahl der möglichen Spalten bel voller Paplerbreite ist angegeben unter ESC \*. )

Die Verwendung des Einzelpunktmodus setzt eine Datenbrelte von <sup>8</sup> Blt voraus, d.h. die Elnstellung des entsprechenden Schalters im Interfacemodul 1st zu beachten.

#### ESC <sup>V</sup> EINZELPUNKTMODUS DOPPELTER DICHTE FüR ERHöHTE GESCHWINDIGKEIT MIT 8 NADELN

Kodierung dezimal: 27 89 i j ... Daten ... Spaltenanzahl n = i + 256j

> hexadezimal: 1B 59 i j ... Daten ...  $Spaltenanzahl = 16-Bit-Zahl = 4-Hex-Ziffern$ niederwertiges Byte =} i höherwertiges Byte =} j

Funktion: Wird diese Kodierung erkannt, werden die nachfolgenden Daten als Spalteninformationen betrachtet. Die Anzahl der Spalten wird durch die Eingabe der Parameter i und j festgelegt. Sind die angegebenen Spalten gedruckt, verläßt der Drucker den Grafikmodus und kehrt in den Textmodus mit der Schriftart zurück, die vor Erkennen von ESC Y vorlag.

Beachte: ESC *V,* ESC L, ESC Z, ESC \*, ESC ?

ESC <sup>Y</sup> hat die gleiche Wirkung wie ESC \* 2.

Es ist auch möglich ESC Y neu zuzuweisen durch ESC 7. so daß bei nachfolgender Eingabe von ESC Y nicht mehr in Grafik doppelter Dichte gedruckt wird.

In einer Zelle können sowohl Druckzeichen im Textmodus, als auch Spalteninformationen im Grafikmodus gedruckt werden, wobei dann die aktuelle Papierbreite zu beachten ist.

überschreiten die Druckzeichen den aktuellen rechten Rand, wird automatisch LF und CR eingefügt.

Ist die Spaltenanzahl größer als die definierte Papierbrelte, so werden dle über den rechten Rand hinausgehenden Spalten ignoriert. ( Die Gesamtzahl der mögllchen Spalten bei voller Papierbreite ist angegeben unter ESC \*. )

Die Verwendung des Einzelpunktmodus setzt eine Datenbreite von 8 Bit voraus, d.h. die Einstellung des entsprechenden Schalters im Interfacemodul ist zu beachten.

ESC: Z - EINZELPUNKTMODUS VIERFACHE DICHTE MIT 8 NADELN

Kodierung dezimal: 27 90 i j ... Daten... Spaltenanzahl n = i + 256j

> hexadezimal: 1B 5A i j ... Daten ... Spaltenanzahl = 16-Bit-Zahl = 4-Hex-Ziffern niederwertiges Byte => i höherwertiges Byte  $\Rightarrow$  j

Funktion: Wird diese Kodierung erkannt, werden die nachfolgenden Daten als Spalteninformationen betrachtet. Die Anzahl der Spalten wird durch die Eingabe der Parameter i und <sup>j</sup> festgelegt. Sind die angegebenen Spalten gedruckt, verläßt der Drucker den Grafikmodus und kehrt in den Textmodus mit der Schriftart zurück, die vor Erkennen von ESC Z vorlag.

Beachte: ESC K, ESC L, ESC Y, ESC \*, ESC ?

ESC Z hat die gleiche Wirkung wie ESC \* 3.

Es ist auch möglich ESC Z neu zuzuweisen durch ESC ?. so daß bei nachfolgender Eingabe von ESC Z nicht mehr in Grafik vierfacher Dichte gedruckt wird.

In einer Zeile können sowohl Druckzeichen im TextmodUS, als auch Spalteninformationen im Grafikmodus gedruckt werden, wobei dann die aktuelle Papierbreite zu beachten ist.

überschreiten die Druckzeichen den aktuellen rechten Rand, wird automatisch LF und CR eingefügt.

Ist die Spaltenanzahl größer als die definierte Papierbreite, so werden die über den rechten Rand hinausgehenden Spalten ignoriert. ( Die Gesamtzahl der möglichen Spalten bei voller Papierbreite ist angegeben unter ESC \*. )

Die Verwendung des Einzelpunktmodus setzt eine Datenbreite von <sup>8</sup> Bit voraus, d.h. die Einstellung des entsprechenden Schalters im Interfacemodul ist zu beachten •

### ESC ^ - EINZELPUNKTMODUS MIT 9 NADELN

 $27$  94 m i j ... Daten...  $m = 0$  oder 1 Kodierung dezimal: Spaltenanzahl  $n = i + 256j$ 

> hexadezimal: 1B 5E m i j ... Daten... m = 00 oder 01 Spaltenanzahl =  $16-Bit-Zahl$  = 4-Hex-Ziffern  $niederwertiges Byte = i$ höherwertiges Byte =  $j$

Funktion: Mit dieser Kodierung wird die 9 - Punkt - Grafik ausgewählt und nach Erhalt der Gesamtzahl an Daten ausgedruckt. Der Parameter m charakterisiert die Grafikart ( vgl. ESC \* ). Für 9 - Punkt - Grafik sind doppelt soviele Daten erforderlich wie für die 8 - Punkt - Grafik, da die Informationen für jede Punktspalte 2 Bytes erfordern. Das 8. Bit des 2. Byte entscheidet darüber, ob die<br>untere Nadel des Druckkopfes aktiviert wird oder nicht.

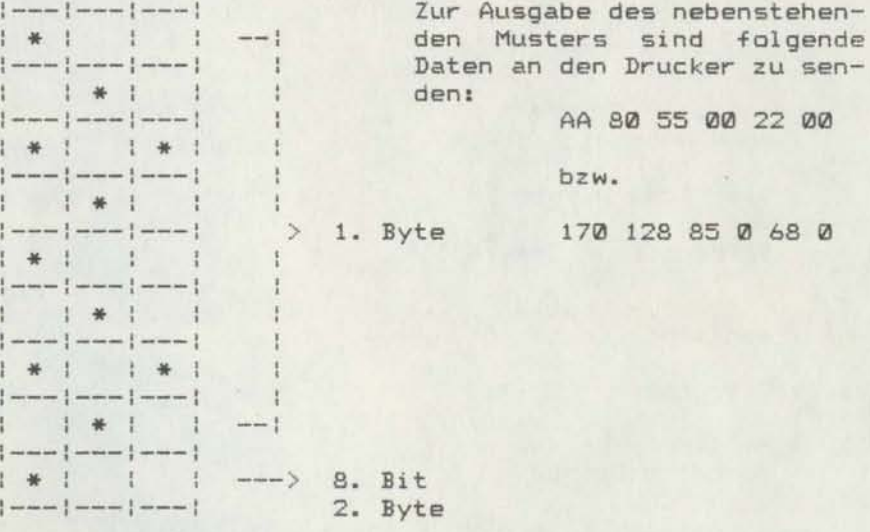

Die Parameter i und j geben die Anzahl der Bytes an. die als Daten folgen. Die Bytezahl n wird berechnet entsprechend der Formel:

$$
n = 2 (i + 256j)
$$

Die Verwendung des Einzelpunktmodus setzt eine Datenbreite von 8 Bit voraus, d.h. die Einstellung des<br>entsprechenden Schalters im Interfacemodul ist zu beachten.

ESC \* - AUSWAHL DES EINZELPUNKTMODUS MIT 8 NADELN

Kodierung dezimal: 27 42 m i j ... Daten... 27 42 **m i j ...** Daten...  $0 \le m \le 7$ <br>Spaltenanzahl **n = i + 256**j

> hexadezimal: 1B 2A m i j ... Daten... 1B 2A **m i j ...**Daten... 00  $\leq$  m  $\leq$  07<br>Spaltenanzahl = 16-Bit-Zahl = 4-Hex-Ziffern  $n$ iederwertiges Byte => i höherwertiges Byte =>  $j$ .

Funktion: Mit dieser ausgewählt Grafikdruck eingeleitet. Im Drucker sind 8 mögliche Grafikdichten implementiert, die durch den Parameter m angesprochen werden können. Kodierung wird eine spezielle Grafikart und mit Erhalt des letzten Datenbytes der

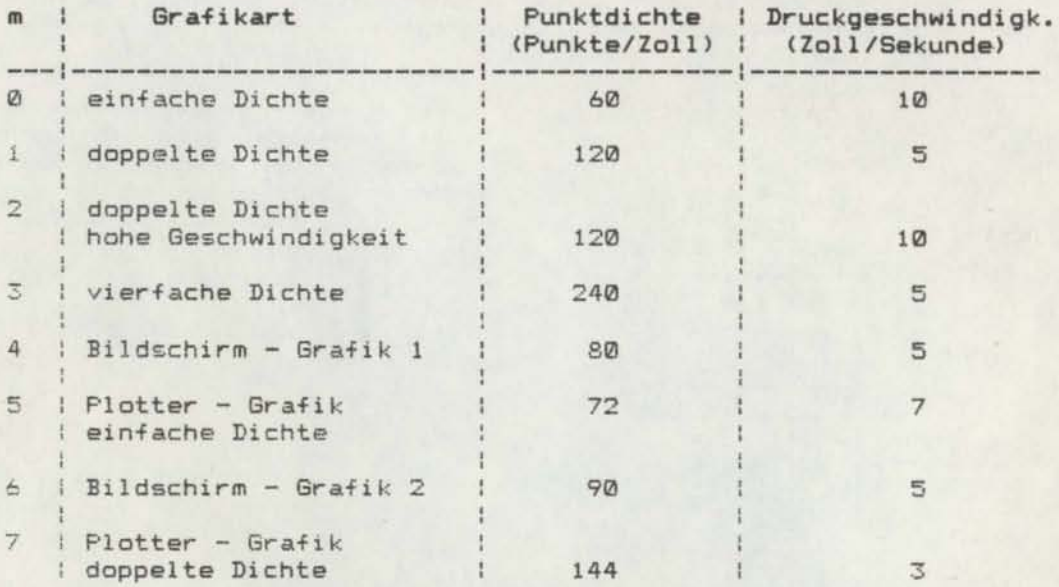

Die Parameter i und <sup>j</sup> geben die Anzahl der Bytes an, die als Daten folgen. Die Bytezahl <sup>n</sup> wird berechnet entsprechend der Formel:

 $n = i + 256j$
Die Gesamtzahl der möglichen Spalten bei voller<br>Papierbreite ist entsprechend der Druckdichte unterschiedlich und kann folgenden Tabellen entnommen werden:

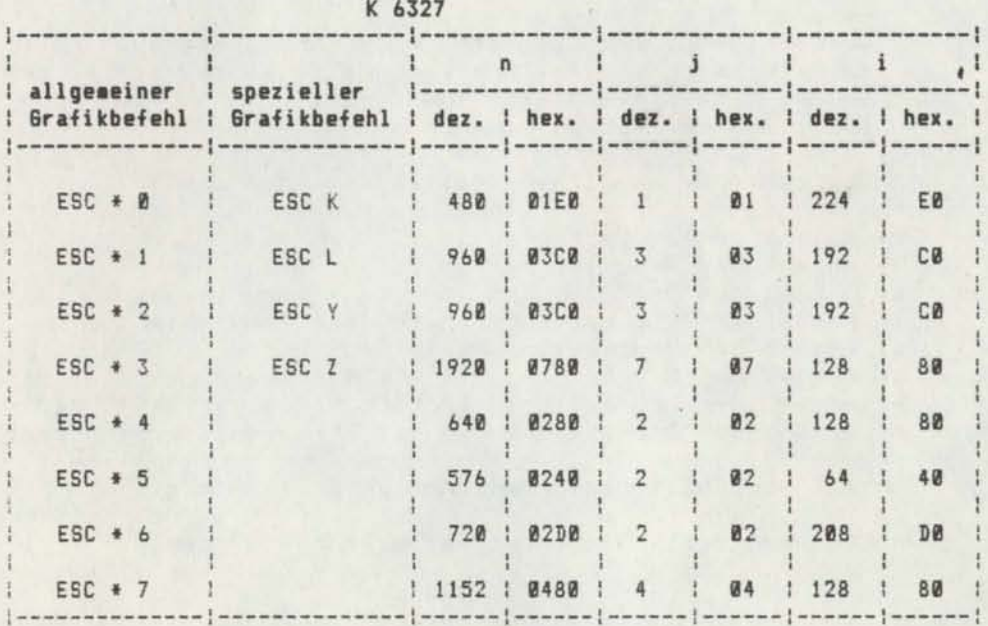

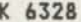

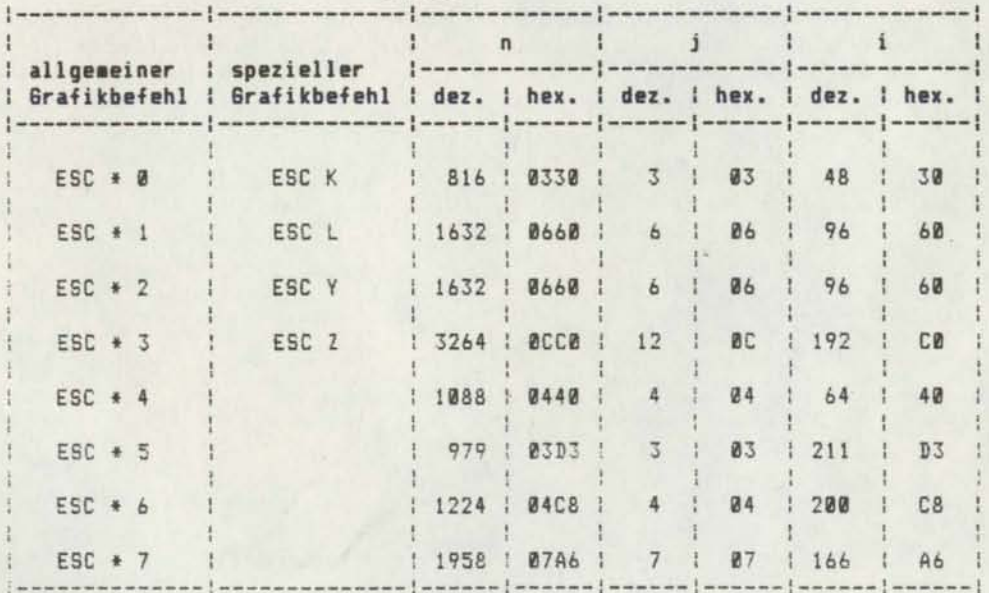

werden sowohl Druckzeichen im Textmodus als auch Spalteninformationen im Grafikmodus in einer Zeile gedruckt ist die mögliche Spaltenanzahl nach einer der In einer Zeile können sowohl Druckzeichen im Textmodus, als auch Spalteninformationen im Grafikmodus gedruckt werden, wobei dann die entsprechenden Tabellenwerte nicht überschritten werden dürfen. überschreiten die Druckzeichen den aktuellen rechten Rand, wird automatisch LF und CR eingefügt. Ist die Spaltenanzahl größer als die definierte Zeilenbreite, werden die über den rechten Rand hinausgehenden Spalten ignoriert. folgenden Formeln zu berechnen:

n Gesamtzahl der möglichen Spalten ( siehe Tabelle )

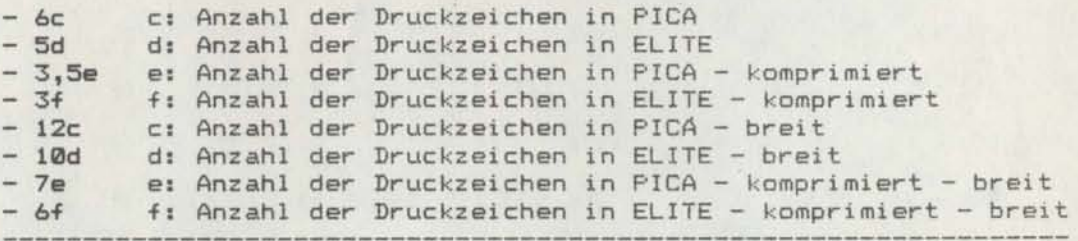

= a Anzahl der Spalteninformationen im Grafikmodus

Die Druckzeilenlänge beträgt beim K 6327 max. 8 Zoll, beim K 6328 max. 13,6 Zoll.

Beachte: ESC K, ESC L, ESC Y, ESC Z, ESC

Die Verwendung des Einzelpunktmodus setzt eine Datenbreite von <sup>8</sup> Bit voraus, d.h. die Einstellung des entsprechenden Schalters im Interfacemodul ist zu beachten.

# ESC ? - VERÄNDERUNG DES EINZELPUNKTMODUS MIT 8 NADELN

Kodierung dezimal: 27 63 n m  $0 \le m \le 7$ ; n = 75, 76, 89, 90 hexadezimal: 1B 3F n m 00  $\leq$  m  $\leq$  07; n = 4B, 4C, 59, 5A

Funktion: Im Grundzustand ist den Kodierungen ESC K, ESC L, ESC <sup>Y</sup> und ESC <sup>Z</sup> je eine der <sup>8</sup> möglichen 8 - Bit - Grafikarten zugeordnet .

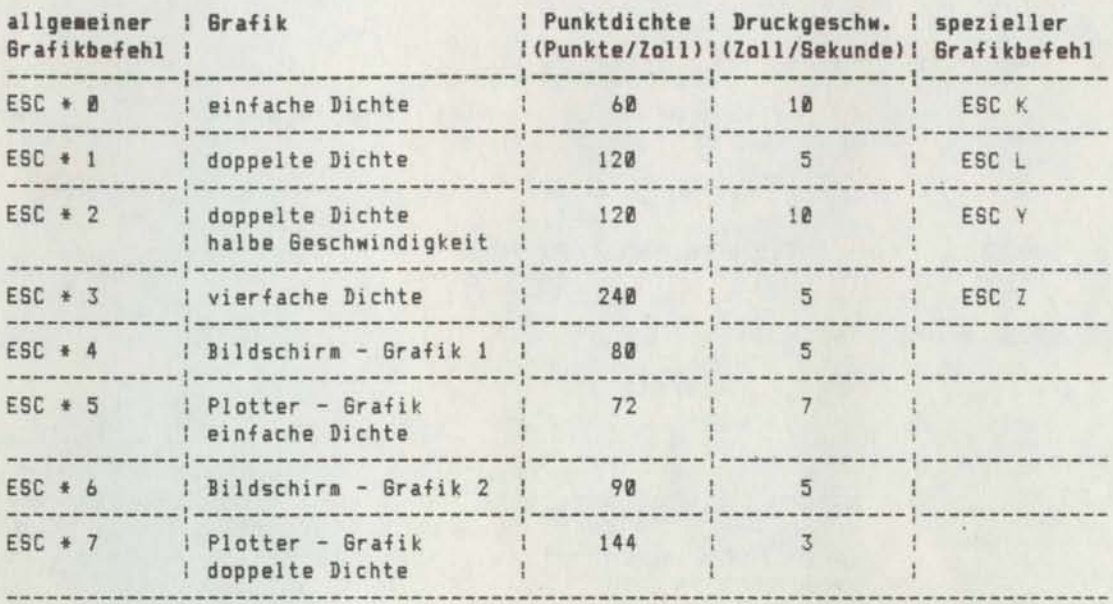

Ist die Kodierung ESC? erkannt, wird mit einer der Kodierungen ESC K, ESC L, ESC Y, ESC Z die angegebene Grafikart <sup>m</sup> zugeordnet und steht somit durch Aufruf dieser Kodierung stets zur Verfügung. Die ursprüngliche Bedeutung der geänderten Kodierung ist damit außer Kraft. Diese kann nur durch Initialisierung , durch Aus - und Einschalten des Druckers oder durch erneute Eingabe der Kodierung ESC ? wiedergewonnen werden.

ESC Ø - ZEILENABSTAND 1/8 ZOLL

Kodierung dezimal: 27 48

hexadezimal: *1B* 30

Funktion: Nach Erkennen dieser Kodierung wird bei jedem nachfolgenden Zeilenvorschubbefehl (LF) ein Formularvorschub von 1/8 Zoll vorwärts ausgeführt. Dieser Wert kann nur durch Setzen eines neuen Zeilenabstandes verändert werden.

Beachte: E5C 1, ESC 2, ESC 3, ESC A

In der f(odierung ESC 0 bezeichnet die Ziffer "0" den Kode des ASCII - Zeichens "0".

ESC 1 - ZEILENABSTAND 7/72 ZOLL

hexadezimal: lB 31

Kodierung dezimal: 27 49

Funktion: Nach Erkennen dieser Kodierung wird bei jedem nachfolgenden Zeilenvorschubbefehl (LF) ein Formularvorschub von 7/72 Zoll vorwärts ausgeführt. Dieser Wert kann nur durch Setzen eines neuen Zeilenabstandes verändert werden.

Beachte: ESC 0, ESC 2, ESC 3, ESC A

In der Kodierung ESC 1 bezeichnet die Ziffer "1" den Kode des ASCII - Zeichens "1".

ESC 2 - ZEILENABSTAND 1/6 ZOLL

Kodierung dezimal: 27 50

hexadezimal: 1B 32

Funktion: den Zeilenvorschubbefehl (LF) ein Formularvorschub von 1/6 Zoll vorwärts ausgeführt. Dieser Wert kann nur durch Setzen eines neuen Zeilenabstandes verändert werden. Nach Erkennen der Kodierung wird bei jedem nachfolgen-

Beachte: ESC 0, ESC 1, ESC 3, ESC A

In der Kodierung ESC 2 bezeichnet die Ziffer "2" den Kode des ASCII - Zeichens "2".

ESC 3 - ZEILENABSTAND n/216 ZOLL

Kodierung dezimal:  $27\,51\,n$  0  $\leq n \leq 255$ hexadezimal: 1B 33 n  $\emptyset\emptyset \le n \le FF$ 

Funktion: Nach Erkennen dieser Kodierung wird bei jedem nachfolgenden Zeilenvorschubbefehl (LF) ein Formularvorschub von n/216 Zoll vorwärts ausgeführt. Dieser Wert kann nur durch Setzen eines neuen Zeilenabstandes verändert werden. Falls das Abstandsmaß n=0 ist, wird die Kodierung ESC 3 Ø ignoriert, ohne den weiteren Programmablauf zu beeinflussen.

Beachte: ESC 0, ESC 1, ESC 2, ESC A

1/216 Zoll entspricht 1/3 Punktabstand in vertikaler Richtung.

In der Kodierung ESC 3 bezeichnet die Ziffer "3" den Kode des ASCII - Zeichens "3".

\*\*\*\* Manual Teil II \*\*\*\* 39

ESC A - ZEILENABSTAND n/72 ZOLL

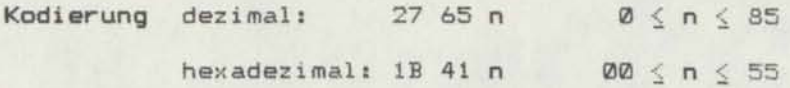

Funktion: Nach Erkennen dieser Kodierung wird bei jedem nachfolgenden Zeilenvorschubbefehl (LF) ein Formularvorschub von n/72 Zoll vorwärts ausgeführt. Dieser Wert kann nur durch Setzen einas neuen Zeilenabstandes verändert werden. Falls das Abstandsmaß n=0 ist, wird die Kodierung ESC A o ignoriert, ohne den weiteren Programmablauf zu beeinflussen.

Beachte: ESC 0, ESC 1, ESC 2, ESC 3

1/72 Zoll entspricht" dem Abstand zweier benachbarter Punkte in vertikaler Richtung.

ESC N - FORMULARENDEZEILE EINSTELLEN

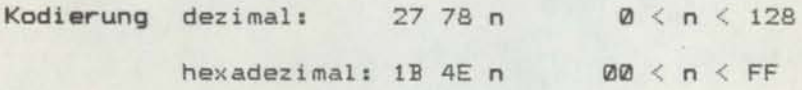

Funktion: Diese Kodierung definiert eine Anzahl von Zeilen an der Formularunterkante, die nicht bedruckt werden sollen. Bei Nutzung von Endlospapier verhindert der Befehl ESC N das Bedrucken der Falzkante. überschreitet ESC N die aktuelle Formularlänge, wird der Befehl ignoriert. Bei Netzzuschaltung wird die Stellung des entsprechenden Schalters auf dem Bedienfeld übernommen. Bei ON - Stellung entsteht ein <sup>1</sup> Zoll breiter unterer Rand, in der Stellung OFF entfällt der Sprung über die Falzkante. Mit der Eingabe des Befehls ESC N wird die Schaltersteilung ignoriert.

Beachte: ESC 0, ESC C

Das Ändern der Formularlänge mit ESC C bzw. ESC C Ø bewirkt die Aufhebung des Befehls ESC N. Ein erneutes Setzen von ESC <sup>N</sup> ist ggf. erforderlich.

ESC O - FORMULARENDEZEILE AUSSCHALTEN

Kodierung dezimal: 27 79

hexadezimal: IB 4F

- Funktion: Diese Kodierung schaltet die durch ESC <sup>N</sup> gesetzte Zeilenzahl auf 0. Dadurch kann die Druckausgabe endlos fortgesetzt werden, sofern nicht vom Computer das Seitenformat softwaremäßig festgelegt ist. Mit ESC 0 wird die bei Netzzuschaltung übernommene Einstellung des entsprechenden Schalters auf dem Bedienfeld unwirksam.
- Beachte: ESC N
- ESC 8 PAPIERENDEKONTROLLE AUSSCHALTEN

Kodierung dezimal: 27 56

hexadezimal: IB 38

- Funktion: Die Eingabe dieser Kodierung ermöglicht die Ausgaoe von Druckdaten bis zur letzten Zeile des letzten Formulars. Der Drucker signalisiert das Papierende durch die PE - Anzeige, verbleibt jedoch im ON LINE - Zustand.
- Beachte: ESC 9

In der Kodierung ESC 8 bezeichnet die Ziffer "8" den Kode des ASCII - Zeichens "8".

# ESC  $9$  - PAPIERENDEKONTROLLE EINSCHALTEN

Kodierung dezimal: 27 57

hexadezimal: lB 39

Funktion: Diese Kodierung setzt die ESC 8 - Bedingung zurück.

Erkennt der Drucker das Paplerende, geht er in den OFF LINE - Zustand über und dle PE - Anzeige leuchtet.

Beachte: ESC 8

In der Kodierung ESC 9 bezeichnet die Ziffer "9" den Kode des ASCII - Zeichens "9".

#### LF - ZEILENVORSCHUB

Kodierung dezimal: 10

hexadezimal: 0A

Funktion: Wird diese Kodierung erkannt, werden alle im Druckpuffer gespeicherten Daten ausgegeben und anschließend das Formular um eine Zeile vorwarts bewegt. Die Weite dieses Vorschubes ist bei Netzzuschaltung entsprechend der Schaltersteilung auf dem Bedienfeld festgelegt, kann aber in der Programmroutine durch Eingabe von Befehlen zum Setzen des Zeilenabstandes variiert werden.

> Befanden sich unmittelbar vor Ervennen der Kodierung LF keine druckbaren Daten im Druckpuffer, wird sofort der entsprechende Vorschub eingeleitet.

> Beinhaltet der Druckpuffer bel Eingabe der Kodierung LF ein oder mehrere Leerzeichen (Spaces), erfolgt ebenfalls ein Vorschub ohne den Druckkopf zu bewegen. Falls die Kodierungen in der Reihenfolge "Druckdaten -CR - LF" erscheinen, erfolgt der Druck bereits bei der Kodierung eR. Das folgende LF marklert die Auslösung des Vorschubes in der entsprechenden Weite, da sich zu diesem Zeitpunkt keine Daten mehr im Druckpuffer befinden.

> überschreitet die Anzahl der Daten im Druckpuffer die Länge einer druckbaren Zeile ( abhängig von Schriftteilung und eingestelltem linken und rechten Rand ), wird automatisch ein Formularvorschub um 1 Zeile in der aktuellen Weite, sowie ein CR eingeschoben.

> Im Grafikmodus erfolgt kein automatischer Vorschub. Die das Zeilenende überschreitenden Druckspalten werden ignoriert.

 $Beachte:$  (ESC)SO, ESC  $0$ , ESC 1, ESC 2, ESC 3, ESC A, ESC W

Die Kodierung LF hebt automatisch die durch (ESC)SO gesetzte Breitschrift auf.

Ist der Schalter "AUTO - LF" auf dem Bedienfeld in Stellung ON, wird mit Erkennen der Kodierung CR ein Zeilenvorschub in der aktuellen Weite ausgeführt.

Ist der Schalter "AUTO - CR" auf dem Bedienfeld in Stellung ON, wird mit jedem Erkennen der Kodierung LF die Anfangsposition der nächsten Zeile auf die linke RandeinsteIlung gesetzt.

Es ist zu beachten, daß sich entweder der Schalter "AUTO - LF" oder "AUTO - CR" in Stellung ON befindet.

Es ist zu beachten, daß sich entweder der Schalter "AUTO LF" oder "AUTO - CR" auf dem Bedienfeld in Stellung ON befindet.

# ~~ - FORMULARVORSCHUB

Kodierung dezimal: 12

hexadezimal: 0C

Funktion: Wird diese Kodierung erkannt, werden alle im Druckpuffer gespeicherten Daten ausgegeben und anschließena das Formular bis zum nächsten Formularanfang bewegt. (TOF - TOP OF FORM - FORMULARANFANG ).

Die Formularlänge ist bei Netzzuschaltung durch die Einstellung des entsprechenden Schalters auf dem Bedienfeld festgelegt, kann aber in der Programmroutine durch Eingabe von Befehlen zum Setzen der Formularlänge variiert werden.

Befanden sich unmittelbar vor Erkennen der Kodierung FF keine druckbaren Daten oder nur Leerzeichen (Spaces ) im Druckpuffer, wird der entsprechende Vorschub sofort eingeleitet, ohne den Druckkopf zu bewegen.

Beachte: ESC C

Die Kodierung FF hebt automatisch die durch (ESC)SO gesetzte Breitschrift auf.

# $VT - VERTIKALTABILITYULATION$

Kodierung dezimal: 11

hexadezlmal: 0E

Funktion: Wird diese Kodierung erkannt, werden alle im Druckpuffer gespeicherten Daten ausgegeben und anschließend wird das Formular an die nächste Tabulatorposition im aktuellen Vertikaltabulator - Kanal vorwarts bewegt. Die Einstellung des Kanals ist bei Netzzuschaltung auf o festgelegt, kann aber durch Eingabe der Kodierung ESC / verändert werden. Sind im aktuellen Kanal vor Erkennen von VT keine Vertikaltabulatoren gesetzt, hat die Kodierung VT die gleiche funktionelle Wirkung wie LF.

Vertikaltabulatoren können durch ESC B oder ESC b gesetzt werden.

Eefanden sich unmittelbar vor Erkennen der Kodierung VT keine druckbaren Daten im Druckpuffer, wird sofort der entsprechende Vorschub eingeleitet.

Eeinhaltet der Druckpuffer bel Eingabe der Kodierung VT ein oder mehrere Leerzeichen (Spaces ), erfolgt ebenfalls sofort ein Vorschub, ohne den Druckkopf zu bewegen.

Falls die Kodierungen in der Reihenfolge "Druckdaten - CR - VT" erscheinen, erfolgt der Druck bereits bei der Kodierung CR. Das folgende VT bewirkt die Auslösung des Vorschubs in der entsprechenden Weite, da sich zu diesem Zeitpunkt keine Daten mehr im Druckpuffer befinden.

Beachte: SO, ESC SO, ESC B, ESC b, ESC /, ESC W

Die Kodierung VT hebt automatisch die durch (ESC)SO gesetzte Ereitschrift auf.

Folgt der Kodierung VT unmittelbar ein BS, wird der nachfolgende Rückschritt ignoriert.

\*\*\*\* Manual Teil II \*\*\*\* 46

ESC J - PAPIERTRANSPORT n/216 ZOLL VORWÄRTS

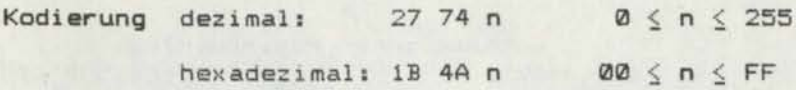

- Funktion: Wird diese Kodierung erkannt, werden alle im Druckpuffer gespeicherten Daten ausgegeben und anschließend ein Formularvorschub von n/216 Zoll vorwärts ausgeführt.
- Beachte: ESC j, ESC <sup>3</sup>

Der Wert von n wird nach dem Formularvorschub wieder gelöscht , so daß die vor dem Kode ESC <sup>J</sup> aktuelle Vorschubweite anliegt.

Die Vorschubweite kann sowohl durch ESC <sup>J</sup> als auch durch ESC <sup>3</sup> eingestellt werden. Die mit ESC <sup>3</sup> eingestellte Vorschubweite bleibt jedoch im Speicher erhalten.

Der Kode ESC <sup>J</sup> ist nicht automatisch mit einem Wagenrücklauf verbunden.

ESC  $j$  - PAPIERTRANSPORT n/216 ZOLL RÜCKWÄRTS

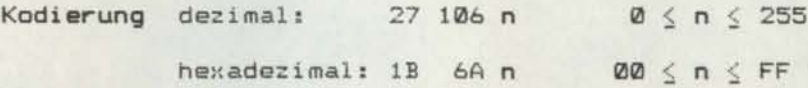

Funktion: Wird diese Kodierung erkannt, werden alle Daten ausgedruckt, die sich im Druckpuffer befinden. Anschließend erfolgt ein Papiertransport rückwärts um die speziflzierten n/216 Zoll.

Beachte: ESC J, ESC <sup>3</sup>

Der Wert von n wird nach dem Formularrückschub wieder gelöscht, so daß die vor dem Kode ESC j aktuelle Vorschubweite anliegt.

Der Kode ESC <sup>j</sup> ist nicht automatisch mit einem Wagenrücklauf verbunden.

Der Papiertransport rückwarts ist nur bei Einzelblattverarbeitung und bei Verwendung der im vollen Umfang ausgestatteten Traktoreinrichtung zur Verarbeitung von randgelochtem Papler möglich.

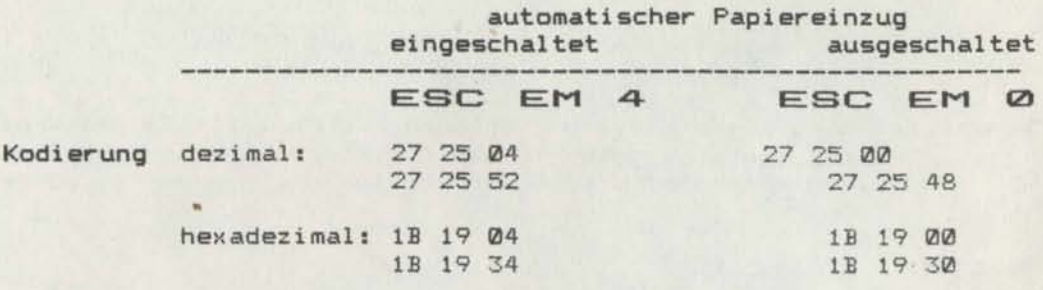

Funktion: Der Befehl ist gültig, wenn die Einzelblattzufuhr installiert ist, anderenfalls wird dieser ignoriert.

## ESC EM 4

Das Papier wird automatisch mit Formularvorschubbe fehlen zugeführt, weitertransportiert und ausgegeber..

# ESC EM Ø

Obwohl Einzelblattzufuhr installiert ist, wird das Formular wie Endlospapier behandelt.

#### :B S - RüCKSCHR1TT

Kodierung dezimal: 08

hexadezimal: 08

Funktion: Wird diese Kodierung erkannt, werden alle Daten, die sich im Druckpuffer befinden, ausgedruckt. Die nächste Druckposition ist entsprechend *dem* letzten vor BS empfangenen Druckzeichen in dessen Zeichenteilung um ein Zeichen nach links versetzt. Rückschritte werden maximal bIs zur aktuellen lInken Randposition ausgeführt.

#### Beachte: DEL

#### BS wird ignoriert,

- wenn sich der Druckkopf am linken Rand befindet,
- wenn die vorhergehende Kodierung HT, ESC \$, ESC \ war,
- wenn Proportionalschriftmodus eingestellt ist,
- wenn ESC a 1 oder ESC a 2 aktuell sInd.

Bei Breitschrift entspricht der Rückschritt genau zwei Zeichen in der entsprechenden Teilung. Wird zwischen dem letzten Druckzeichen und dem BS - Kode die Zeichenteilung geändert, tritt eine Verschiebung der Druckposition ein.

Falls es sich bei den zuletzt gedruckten Daten um Einzelnadelsteuerungs - Daten handelt, kehrt der Druckkopf in die Position zurück, an der das Drucken der Einzelnadelsteuerungs - Daten oegann.

# HT - HORIZONTALTABULATION AUSFÜHREN

Kodierung dezimal: 09

hexadezimal: 09

#### Funktion: Diese Kodierung bewirkt die Bewegung des Druckkopfes zur nächsten Horizontaltabulatorposition. Bei Netzzuschaltung ist aller 8 Druckzeichen ein Horizontaltabulator gesetzt. Mit dem Befehl ESC D werden diese gelöscht und neu gesetzt.

#### Beachte: ESC D, ESC Q, ESC 1

Falls mit dem Kode ESC D die Horizontaltabulatoren gelöscht wurden und keine neuen gesetzt sind, wird der Befehl HT ignoriert.

Die Horizontaltabulationsmarken werden ebenfalls mit Setzen des linken Randes gelöscht.

Die Kodierung 09h für HT kann in verschiedenen Software-Systemen ( wie z.B. BASIC ) nicht verwendet werden.

In diesen Fällen kann für HT die Kodierung dezimal 137, hexadezimal 89 verwendet werden, wenn nicht zuvor ESC 6 eingeschaltet wurde.

BS wird unmittelbar nach Erkennen des Befehls ignoriert.

#### CR - WAGENRÜCKLAUF

Kodierung dezimal: 13

hexadezimal: 0D

Funktion: Wird diese Kodierung erkannt, werden alle im Druckpuffer gespeicherten Daten ausgegeben und die Druckposition des ersten Zeichens der nachfolgenden Druckzeile auf die aktuelle linke Randposition gesetzt, ohne den Druckkopf an diese Stelle zu bewegen. Befanden sich unmittelbar vor dem Erkennen der Kodierung CR keine druckbaren Daten im Druckpuffer, dann wird nur dle Anfangsposition der folgenden Zeile im Drucker abgespeichert, ohne den Druckkopf zu bewegen. Beinhaltet der Druckpuffer bei Eingabe von CR ein oder mehrere Leerzeichen ( Spaces ), wlrd ebenfalls die Anfangsposltion der folgenden Zeile im Drucker abgespeichert, ohne den Druckkopf zu bewegen. Die Leerzeichen im Druckpuffer werden gelöscht. Falls die Kodierungen in der Reihenfolge "Druckdaten

- LF - CR" erscheinen, erfolgt der Druck bereits bei der Kodlerung LF. Danach wlrd cer entsprechende Formularvorschub ausgeführt. Das folgende CR markiert die Anfangsposition der nächsten Druckzeile am linken Rand, da sich zu diesem Zeitpunkt keine Daten mehr im Druckpuffer befinden.

Uberschr-eltet die Anzahl der Daten im Druckpuffer die Länge einer druckbaren Zeile ( abhängig von Schriftart und Einstellung des linken und rechten Randes ). wird automatisch im Schriftmodus ein LF und ein CR eingefügt.

#### Beachte: LF

Die Kodierung CR hebt automatisch die durch (ESC)SO gesetzte Breitschrift auf.

Ist der Schalter "AUTO - CR" auf dem Bedienfeld in Stellung üN, wird mit jedem Erkennen der Kodierung LF die Anfangsposition der nächsten Zeile auf die linke Randeinstellung gesetzt.

Ist der Schalter "AUTO - LF" auf dem Bedienfeld in Stellung ON, wird mit Erkennen der Kodierung CR ein Zeilenvorschub in der aktuellen Weite ausgeführt.

Wird an der Parallel - Druckerschnittstelle das Signal\_\_\_

AUTOFEEDXT auf LOW gehalten, wird ebenfalls mit Erkennen der Kodierung CR ein Zeilenvorschub in der aktuellen Weite ausgeführt.

ESC / - SELEKTIEREN EINES VERTIKALTABULATIONSKANALS

Kodierung dezimal: 27 47 n hexadezimal: 1B 2F n  $\emptyset\emptyset \le n \le \emptyset$ 7  $0 \le n \le 7$ 

Funktion: FUr alle weiteren Vertikaltabulationsbefehle werden die in dem spezifizierten Kanal <sup>n</sup> angegebenen Vertikaltabulationsmarken verwendet. Es sind 8 vertikale Tabulationskanile vorhanden. In jedem können bis zu 16 Vertikaltabulatoren durch ESC b gesetzt und durch VT aufgerufen werden.

Beachte: ESC b, ESC B, VT

ESC B - SETZEN VON VERTIKALTABULATIONSMARKEN

Kodierung dezimal: 27 66 ... VTAB... Ø

hexadezimal: 1B 42 ... VTAB ... 00

Funktion: Durch Eingabe dieser Kodierung können bis 16 Vertikaltabulatoren im Tabulatorkanal 0 gesetzt werden. Die Tabulatorpositionen VTAB 1, VTAB 2, ... , VTAB <sup>16</sup> werden in aufsteigender Reihenfolge angegeben durch. Vorgaben<br>der entsprechenden Zeilennummer z (  $1 \le z \le 255$  ). entsprechenden Zeilennummer z (  $1 \le z \le 255$  ). Positionen, die kleiner oder gleich der vorherigen Position sind, werden ignoriert. Der Parameter 0 beendet den Befehl. Folgt als erste Tabulatorposition der Parameter 0, werden alle 16 möglichen Tabulatorpositinnen im Kanal Ø gelöscht.

Beachte: ESC b, VT, ESC/

Die Kodierung ESC B ... VTAB ... 0 hat die gleiche Wirkung wie ESC b 0 ... VTAB ... 0. Vertikaltabulatoren im Kanal Ø können auch mit der Kodierung ESC B gesetzt werden.

Die Eingabe der Tabulatoren erfolgt durch Angabe der Zeilennummern im aktuellen Zeilenabstand. Im Drucker werden diese Marken als Absolutposition gespeichert, so daß der Zeilenabstand nach Erteilen des Befehls keine Auswirkung auf die Tabulatorposition hat.

ESC **b** - SETZEN VON VERTIKALTABULATIONSMARKEN INNERHALB EINES VERTIKALTABULATIONSKANALS

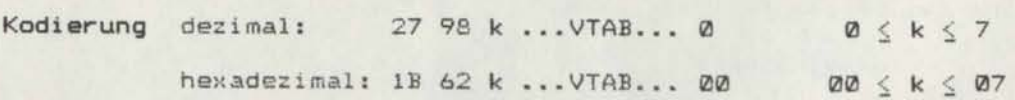

Funktion: Durch Eingabe dieser Kodierung können bis 16 Vertikaltabulatoren in einem der 8 möglichen Tabulatorkanäle gesetzt werden. Die Tabulatorpositionen VTAB 1, VTAB 2,..., VTAB 16 werden in aufsteigender Reihenfolge angegeben durch Vorgabe der Zeilennummer z (  $1 \le z \le 255$  ). Positionen, die kleiner oder gleich der vorherigen Position sind, werden ignoriert. Der Parameter Ø beendet den Befehl. Folgt nach Eingabe der Kanalnummer als erste Tabulatorposition der Parameter 0, werden alle 16 möglichen 1abulatcrpositlonen 1n dem angegebenen

Beachte: ESC B, VT, ESC/

Kanal k gelöscht.

Bei Netzzuschaltung ist automatisch der Kanal Ø selektiert. Vertikaltabulatoren im Kanal Ø können auch mit der Kodierung ESC B gesetzt werden.

Die Eingabe der Tabulatoren erfolgt durch Angabe der Zeilennummern im aktuellen Zeilenabstand. Im Drucker werden diese Marken als Absolutposition gespeichert, so da8 der Zeilenabstand nach Erteilen des Befehls keine Auswirkung auf die Tabulatorposition hat.

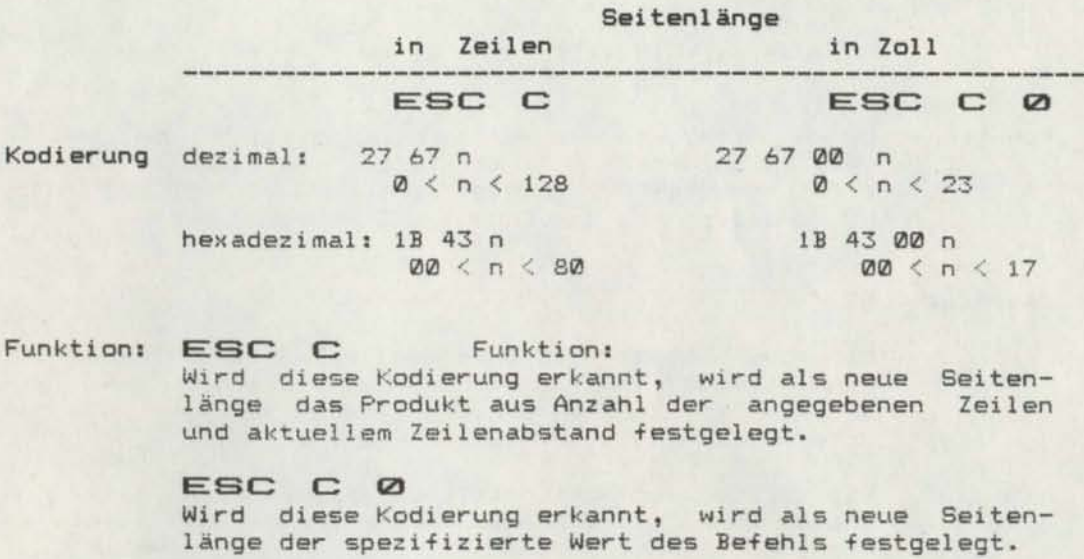

Beachte: Formularvorschub und Sprung über die Falzkante werden immer in Verbindung mit der festgelegten Seitenlänge betrachtet. Die Seitenlänge wird als Absolutwert gespeichert. Eine nachfolgende Änderung des Zeilenabstandes führt zur Änderung der Zeilenanzahl pro Seite bei gleichbleibender Seitenlänge.

Mit Erkennen der Kodierung ESC C wird die aktuelle Zeile als Seitenanfangsposition festgelegt, so daß gegebenenfalls vor ESC C ein Formularvorschub einzufügen ist. Der durch ESC N festgelegte untere Rand bzw. der durch Einstellung des entsprechenden Schalters auf dem Bedienfeld festgelegte Sprung über die Falzkante werden mit Erkennen von ESC C automatisch gelöscht .

ESC D - SETZEN VON HORIZONTALTABULATIONSMARKEN

Kodierung dezimal: 27 68 ... HTAB ... 00

hexadezimal: 1B 44 ... HTAB ... 00

Funktion: Durch diesen Befehl werden bis maximal 32 Horizontaltabulationsmarken festgelegt. Diese sind in aufsteigender Reihenfolge einzugeben. Die Kodierung NUL kennzeichnet das Ende des Befehls.

#### Beachte: HT

Mit dem Befehl ESC D werden alle zuvor gesetzten Tabulationsmarken gelöscht und entsprechend neu gesetzt. Der Befehl ESC <sup>D</sup> NUL fUhrt nur zum Löschen aller Horizontaltabulationsmarken.

Die Größe der Horizontaltabulationsmarken darf die Zeilenlänge nicht überschreiten, anderenfalls werden diese ignoriert.

Der Befehl ESC D muß in jedem Fall mit 00 abgeschlossen sein, da sonst der weitere Programmablauf gestört wird.

#### ESC Q - RECHTEN RAND SETZEN

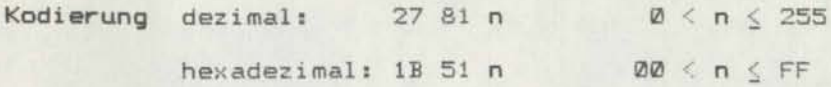

Funktion: Diese Kodierung legt den rechten Rand fest, d.h. die softwaremäßige Einstellung des druckbaren Bereiches einer Druckzeile. Die Anzahl der Druckzelchen vom linken zum rechten Rand hängt ab von der aktuellen Zeichenteilung und der Zeichenbreite. Proportionalschrift bedingt PICA - Teilung (10 Zeichen / Zoll). Liegt der eingegebene Wert für den rechten Rand über der maximal möglichen Zeichenzahl in der jeweiligen Schriftart, wird ESC <sup>Q</sup> ignoriert, und die vorherige Einstellung bleibt aktuell.

Angabe der Zeichenpositionen, auf denen das Setzen des rechten Randes möglich ist

<sup>K</sup> 6327

<sup>K</sup> 6328

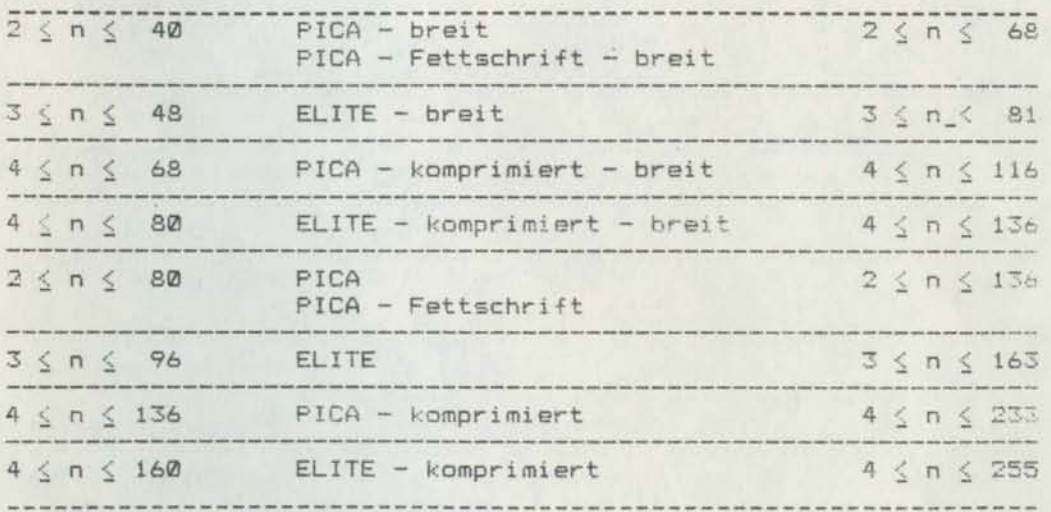

Beachte: ESC 1

Das überschreiten des festgelegten Randes führt dazu, daß automatisch ein Wagenrücklauf und ein Zeilenvorschub eingefügt und die überzähligen Druckzeichen auf die neue Zeile gedruckt werden.

Im Grafikmodus werden alle Spalten ignoriert, die eine Zeile überschreiten.

Dieser Befehl sollte am Anfang einer Zeile eingege- ben werden.

\*\*\*\* Manual Teil II \*\*\*\* 57/58

#### ESC 1 - LINKEN RAND SETZEN

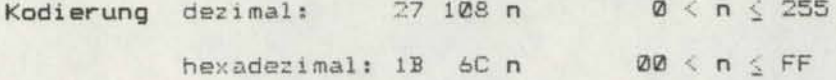

Funktion: Diese Kodierung legt den linken Rand fest, d.h. die softwaremäßige Einstellung des druckbaren Bereiches einer Druckzeile. Die Anzahl der Druckzeichen vom linken zum rechten Rand hängt ab von der aktuellen Zeichenteilung und der Zeichenbreite. Proportionalschrift bedingt PICA -Teilung (10 Zeichen / Zoll). Liegt der Wert für den linken Rand über der max. möglichen Zeilenlänge von 8 Zoll beim K 6327 bzw. 13,6 Zoll beim K 6328, wird ESC 1 ignoriert, und die vorherige Einstellung bleibt aktuell.

Angabe der Zeichenpositionen, auf denen das Setzen des linken Randes möglich ist

K 6327

K 6328

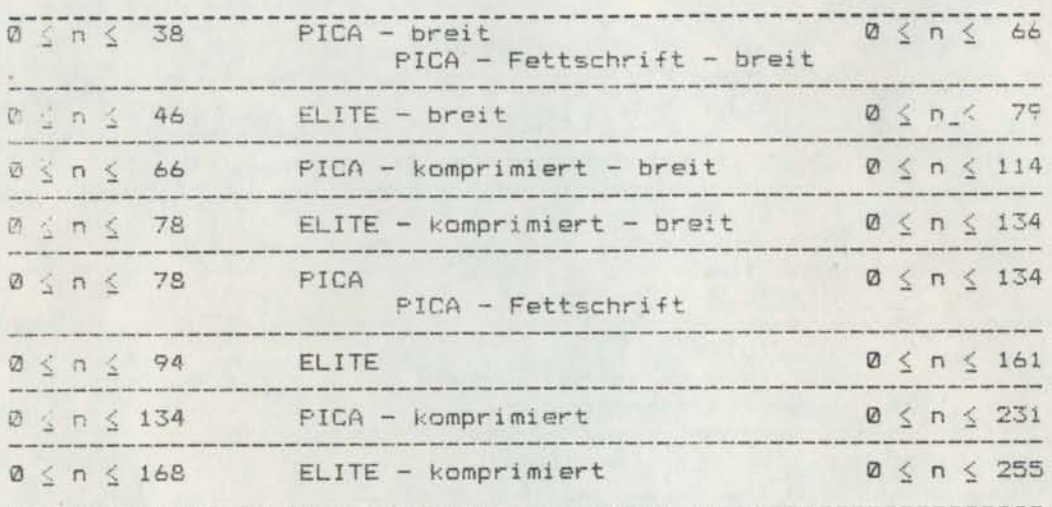

Beachte: ESC Q.

> Parameter  $n = 0$  (Grundstellung ) entspricht der Position des ersten Zeichens.

> Das überschreiten des festgelegten Randes führt dazu. daß automatisch ein Wagenrücklauf und ein Zeilenvorschub eingefügt und die überzähligen Druckzeichen auf die neue Zeile gedruckt werden.

> Im Grafikmodus werden alle Spalten ignoriert, die eine Zeile überschreiten.

> Dieser Befehl sollte am Anfang einer Zeile eingegeben werden.

\*\*\*\* Manual Teil II \*\*\*\* 59/60

#### ESC U - UNI - ODER BIDIREKTIONALEN DRUCK EINSTELLEN

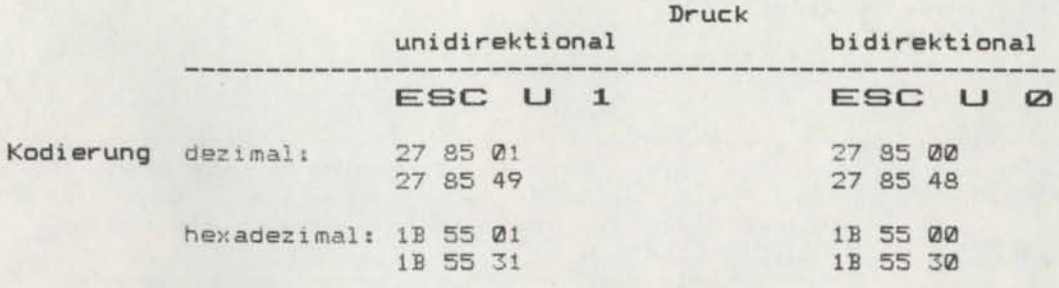

# Funktion: ESC LJ 1 Funktion:

Mit dieser Kodierung wird der unidirektionale Druck eingeschaltet, d.h. ein stetiges Drucken vom linken zum rechten Rand. Dadurch wird eine exakte Zeichenpositionierung erreicht. Die effektive Druckgeschwindigkeit verringert sich.

#### ESC U 0

ESC U 1 wird mit ESC U 0 aufgehoben. Im weiteren erfolgt der Druck bidirektional, d.h. die Druckwegoptimierung wird eingeschaltet und vom Drucker wira entschieden, ob die Druckzeile vorwarts oder rückwärts auszugeben ist.

Beachte: ESC <

Unidirektionaler Druck wird im Grafikmodus automatisch eingeschaltet.

ESC < EINSTELLEN DES UNIDIREKTIONALEN DRUCKES EINER ZEILE, LINKS BEGINNEND

Kodierung dezimal: 27 60

hexadezimal: IB 3C

Funktion: Wird diese Kodierung erkannt, werden alle Daten ausgedruckt, die sich im Druckpuffer befinden. Die Druckrichtung erfolgt entsprechend der Elnstellung bidirektional bzw. nach vorherlgem Empfang von ESC t; Ø unidirektional. Die nachfolgende Druckzeile wird in unidirektinnaler Richtung (von der linken Randposition beginnend ) durch Ausschalten der Druckwegoptimierung ausgegeben. Nach dem unidirektionalen Druck einer Zeile kehrt der Drucker wieder in den Druckmodus zurück, der vor Erkennen von ESC ( vorlag.

Beachte: ESC U

ESC  $\textstyle{\ast}$  - ABSOLUTE DRUCKPOSITION DEFINIEREN

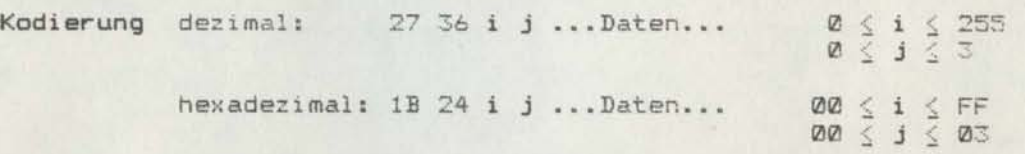

Funktion: Wird. diese Kodierung erkannt, werden alle Daten ausgedruckt, die sich im Druckpuffer befinden. Dle Druckpositlon des ersten nachfolgenden druckbaren Zeichens wird nach der Formel

#### $n = i + 256j$

errechnet. Dieser Wert entspricht dem Abstand von n x 1/60 Zoll vom derzeit aktuellen linken Rand. Maximal kann dieser Wert  $n = 816 = 13,6$  Zoll beim Druckertyp  $K$  6328 bzw. n = 480 = 8 Zoll beim  $K$  6327 sein.

Beachte: überschreitet der angegebene Abstand den aktuellen rechten Rand, wird der Befehl ignoriert.

BS wird nach Erkennen des Befehls ignoriert.

ESC \ - RELATIVE DRUCKPOSITION EINSTELLEN

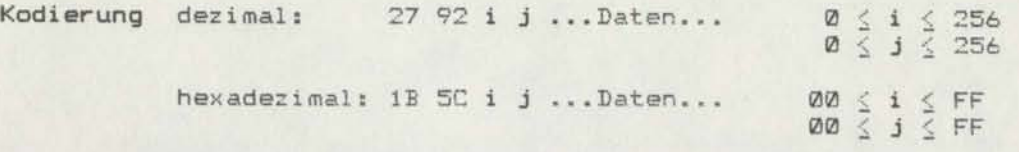

Funktion: Wird diese Kodierung erkannt, werden alle Daten ausgedruckt, die sich im Druckpuffer befinden. Die Druckposition des ersten nachfolgenden druckbaren Zeichens wird nach der Formel

 $n = i + 256j$ 

errechnet.

Dieser Wert entspricht einem Abstand von der vorherigen letzten Druckzeichenposition in Richtung des aktuellen linken Randes von

> n x 1/60 Zoll bei PICA n x 1/90 Zoll bei ELITE n x 1/120 Zoll bei PICA - komprimiert n x 1/120 Zoll bei ELITE - Komprimiert.

Soll die Druckposition des ersten der Kodierung folgenden druckbaren Zeichens in Richtung des aktuellen rechten Randes orientiert sein, wird der Abstand der Druckpositionen gemäß der Formel

$$
n = 65536 - (i + 256j)
$$

ermittelt.

Überschreitet der angegebene Abstand den Wert des **Beachte:** aktuellen rechten bzw. linken Randes, wird der Befehl ignoriert.

> Ein Druckzeichen im Breitschriftmodus ist im Verhältnis zu einem Normalschriftzeichen doppelt breit.

BS wird nach Erkennen des Befehls ignoriert.

ESC a - AUTOMATISCHER RANDAUSGLEICH

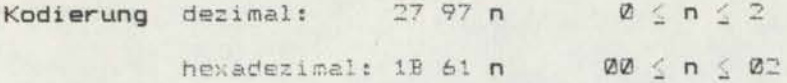

Mit Erkennen dieser Kodierung werden die Daten, die Funktion: sich im Druckpuffer befinden, ausgedruckt. Alle weiteren Daten werden mit automatischem Randausgleich gemäß der folgenden Routinen gedruckt, anderenfalls wird diese Kodierung ignoriert.

# $n = 0$ : Druckzeile linksbündig

Alle Druckzeilen werden so ausgegeben, daß jeweils der Zeilenanfang linksbündig ist. Diese Ausgabeform ist Standardeinstellung.

#### n = 1 : Druckzeile zentriert

Alle Druckzeilen werden so ausgegeben, daß der Abstand von linken Rand zum Zeilenanfang gleich dem Abstand Zeilenende zum rechten Rand ist. Damit werden z.B. Überschriften in der Zeile zentriert.

## $n = 2$ : Druckzeile rechtsbündig

Alle Druckzeilen werden so ausgegeben, daß das Zeilenende rechtsbündig ist.

Der automatische Randausgleich wird durch Eingabe des Parameters  $n = 0$  aufgehoben.

Beachte: BS wird nach Erkennen von ESC a ignoriert.

ESC a sollte am Anfang einer Zeile eingegeben werden.

### **CAN** - ZEILE LöSCHEN

Kodierung dezimal: 24

hexadezimal: 18

- Funktion: Mit dem Erkennen von CAN werder. alle druckbaren Daten in der aktuellen Zeile vor dieser Kodierung gelöscht.
- Beachte: DEL, ES

Eine Zeile im Drucker wird begrenzt durch Druckpufferabschlußbefehle ( Schriftartenumschaltbzw. Formularvorschubbefehlel.

# DEL - ZEICHEN LÖSCHEN

Kodierung dezimal: 127

hexadezimal: 7F

Funktion: Mit Erkennen dieser Kodierung wird das zuletzt in den Druckpuffer eingeschriebene druckbare Zeichen gelöscht, sofern es noch nicht ausgedruckt worden ist.

Beachte: BS

DEL wird ignoriert im Grafikmodus - im Proportionalschriftmodus ESC R - INTERNATIONALEN ZEICHENSATZ AUSWÄHLEN

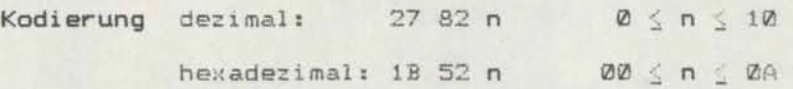

Funktion: Wird diese Kodierung erkannt, werden alle nachfolgenden länderspezifischen Druckzelchen in der durch den Parameter n spezifizierten Ländervariante ausgegeben. Die Bedeutung der einzelnen Parameter ist in folgender Zusammenfassung dargestellt:

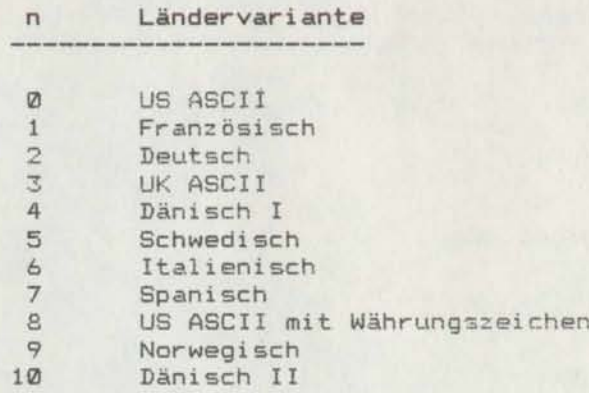

Die eingeschaltete Ländervariante wird aufgehoben durch:

- erneute Eingabe der Kodierung ESC R mit dem entsprechenden Parameter
- Eingabe der Kodierung ESC @ nach Änderung des entsprechenden Schalters auf dem Bedienfeld
- Netzabschaltung mit nachfolgender Änderung des entsprechenden Schalters auf dem Bedienfeld. ( Bel nachfolgender Netzzuschaltung wird die durch Schalter eingestellte Variante übernommen.)

Beachte: ESC @

> Veränderungen der länderspezifischen Zeichenbelegung sind auf Kundenwunsch möglich.

> Länderspezifische Druckzeichen sind implementiert auf den ASCII - Kodierungen

dezimal: 35, 36, 64, 91, 92, 93, 94, 96, 123, 124, 125, 126 hexadezimal: 23, 24, 40, 5B, 5C, 5D, 5E, 60, 7B, 7C, 7D, 7E

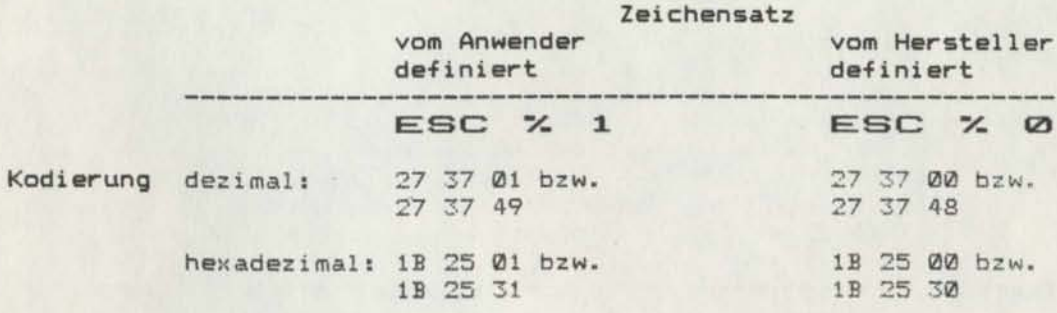

Funktion: ESC % wählt den entsprechenden Zeichensatz aus.

# **ESC % 1**

Mit dieser Kodierung wird der RAM ausgewählt, aus dem die zuvor vom Benutzer definierten anwenderspezifischen Zeichen im weiteren Programmverlauf abgerufen werden.

## **ESC % 0**

Mit dieser Kodierung wird der ROM ausgewählt, in dem die vom Hersteller definierten Zeichen eingespeichert sind.

ESC &, Anlage 1 Beachter

> Die Verwendung dieses Befehls setzt die normale Größe des Interface - RAM's voraus. ( Schalter "I / F -RAM" auf dem Bedienfeld in Stellung OFF )

> Bei Nutzung der Down- Load- Funktion sind die durch den Anwender gestalteten Zeichen nach jedem Einschalten des Gerätes neu zu definieren.

ESC : (Doppelpunkt ) - ROM - ZEICHENSATZ IN RAM KOPIEREN

Kodierung dezimal: 27 58 00 00 00

hexadezimal: 13 3A 00 00 00

- Funktion: Dieser Befehl kopiert den gewählten Zeichensatz vom ROM in den vom Anwender definierbaren Zeichensatzbereich im RAM. Danach können vom Anwender gewünschte Zeichen neu definiert werden, wobei die übrigen Druckzeichen unverändert bleiben.
- Beachte: Dieser Befehl kann nur im Normalschriftmodus verwendet werden.

Der Kode ESC : ist besonders dann vorteilhaft, wenn die speziellen Zeichen auf solchen Positionen definiert werden, die der Anwender nicht benötigt. Die Zeichenausgabe kann dann im DOWN - LOAD - Modus erfolgen und eine ständiges Umschalten vom ROM - in den RAM - Zeichensatz durch ESC % entfällt.

Sind nur wenige anwenderspezifische Zeichen zu definieren, sind die Kodierungen ESC 6 bzw. ESC I zu verwenden. Das Kopieren des ROM - Zeichensatzes mit ESC : ist nicht erforderlich.

Bei Nutzung der DOWN- LOAD- Funktion sind die durch den Anwender gestalteten Zeichen nach jedem Einschalten des Gerätes neu zu definieren.

#### ESC & - ZEICHEN DEFINIEREN

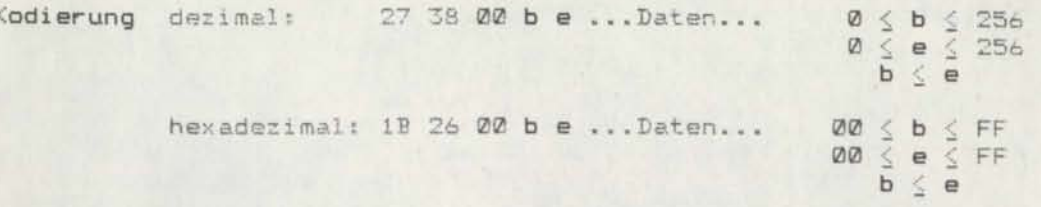

Funktion: Mit dieser Kodierung werden im Normalschriftmodus benutzerspezifische Zeichen definiert. Der Parameter b gibt die Anfangskodierung, e die Endkodierung am. für die neue Zeichen definiert werden sollen. Wird nur ein Zeichen definiert, ist b=e. Danach folgen für jede dieser Kodierungen in aufsteigender Reihenfolge die entsprechenden Daten. Jedes Zeichen erfordert 12 Bytes. Das erste Byte<br>entspricht dem Attribut, welches festlegt, ob die 9. Nadel benutzt wird und wieviel Spalten für das Zeichen im Proportionalschriftmodus vorzusehen sind. Die nachfolgenden Daten bestehen aus 11 Zahlen für jedes Zeichen. Jede dieser Zahlen beinhaltet für eine Spalte die Information darüber, welche Druckpunkte zu setzen sind. Das Bit eines Druckpunktes ist auf "1" gesetzt.

# Beachte: ESC :, ESC %, Anlage 1

Die Verwendung dieses Befehls setzt die normale Größe des Interface - RAM's voraus. (Schalter "I / F -RAM" auf dem Bedienfeld in Stellung OFF )

Bei Nutzung der Down- Load- Funktion sind die durch den Anwender gestalteten Zeichen nach jedem Einschalten des Gerätes neu zu definieren.

ESC # - STEUERUNG DES MSB AUFHEBEN

Kodierung dezimal: 27 35

hexadezimal: lB 23

Funktion: Die Festlegung des 8. Bits ( MSB- most significant bit) auf "1" durch ESC > bzw. auf "0" durch ESC = wird aufgehoben.

Beachte: ESC =, ESC >

 $ESC$   $>$  - SETZEN DES MSB AUF "1"

Kodierung dezimal: 27 62

hexadezimal: lB 3E

Funktion: Mit Erkennen dieser Kodierung wird für alle nachfolgenden Daten das 8. Bit auf "1" gesetzt ( MSB - most significant bit =  $1$  ).

Beachte: ESC =, ESC #

Die MSB - Steuerung wird im Grafikmodus ignoriert.

 $\text{ESC}$  = (ist gleich) - SETZEN DES MSB AUF "0"

Kodierung dezimal: 27 61

hexadezimal: 1B 3D

Funktion: Mit Erkennen dieser Kodierung wird für alle nachfolgenden Daten das 8. Bit auf "Ø" gesetzt ( MSB - most significant bit =  $@$  ).

Beachte: ESC >, ESC #

Die MSB - Steuerung wird im Grafikmodus ignoriert.

## ESC I - ERWEITERUNG DES DRUCKZEICHENKODES

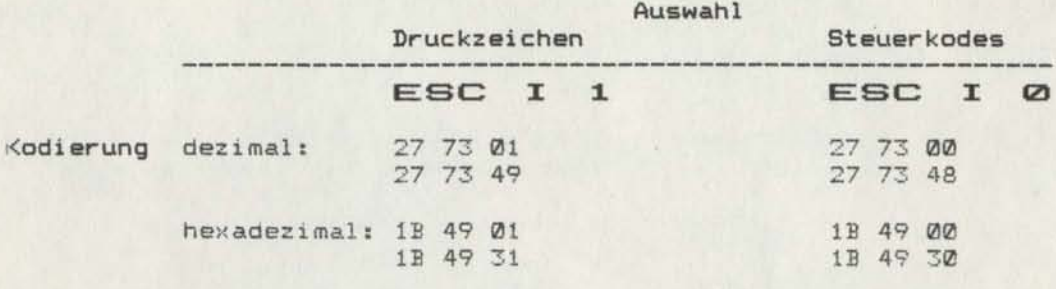

#### Funktion: ESC I 1

Wird diese Kodierung erkannt, werden die nachfolgend aufgeführten Kodepositionen als Druckzeichen gewertet und entsprechend Zeichensatz gedruckt.

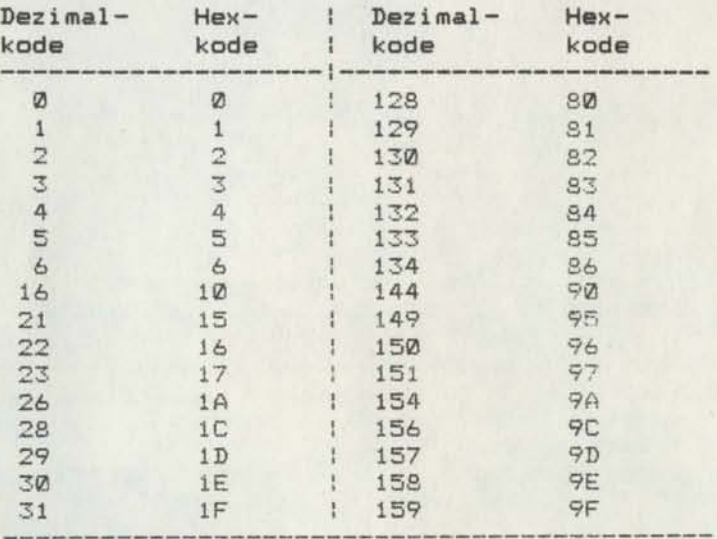

#### ESC I Ø

Mit ESC I Ø werden die oben aufgeführten Kodierungen als Steuerzeichen erkannt.

ESC I wird nicht beeinflußt durch Vorschubbefehle wie **Beachte:** LF, ESC J, ESC j usw. sowie durch CR. Ist der vom Benutzer definierte Zeichensatz ausgewählt, können die speziellen Kodierungen mit anwenderspezifischen Zeichen belegt werden.

ESC SP - DEFINIEREN DES ABSTANDES ZWISCHEN DRUCKZEICHEN

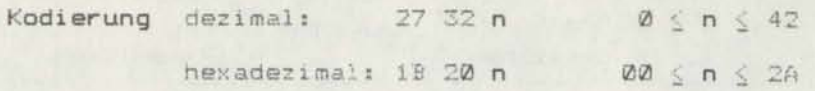

Wird diese Kodierung erkannt, wird der Zwischenraum Funktion: zwischen allen nachfolgenden druckbaren Zeichen um n Punktpositionen vergrößert. Der Punktabstand ist abhängig von der aktuellen Zeichenteilung.

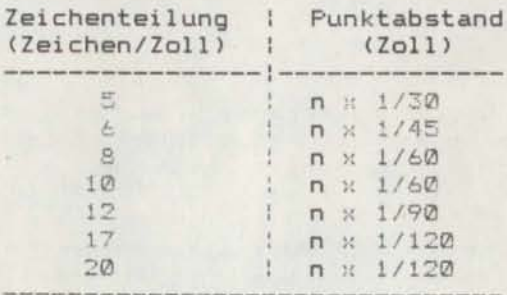

Die Größe des Zwischenraumes zwischen zwei benachbarten Druckzeichen kann nur durch Eingabe eines neuer. Parameters geändert werden.

Beachte:

Aufgrund des unechten Punktrasters entspricht eine zusätzliche Punktposition im Normalschriftmodus dem Abstand von 2 Druckspalten, im Breitschriftmodus von 4 Druckspalten. Das gilt für alle Schriftarten außer<br>Schönschrift. Im Schönschriftmodus entspricht eine zusätzliche Druckposition dem Abstand von 3 Druckspalten bei Normalschrift bzw. 6 Druckspalten bei Breitschrift.

Dementsprechend können im Normalschriftmodus maximal 84 Druckspalten, im Schönschriftmodus maximal 126 Druckspalten eingefügt werden. Bei Verwendung der Breitschrift kommen 168 bzw. 252 Druckspalten hinzu. ESC SP ist nutzbar zur Bildung der Sperrschrift.
ESC t - SOFTWAREMASSIGES UMSCHALTEN INNERHALB DER ZEICHENTABELLEN

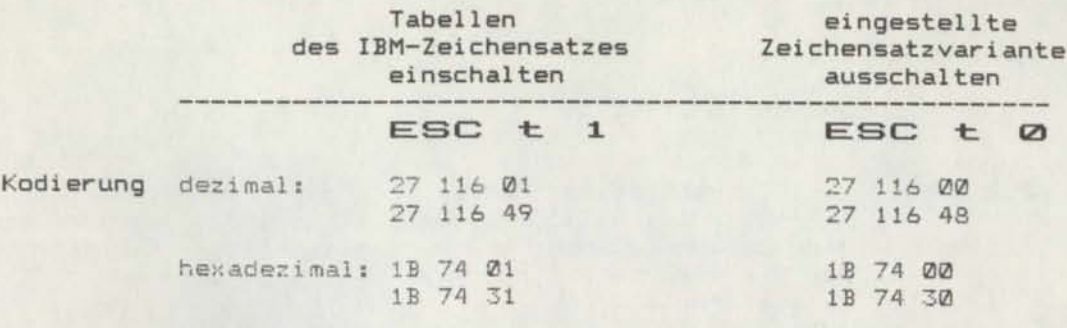

# Funktion: ESC t 1

Wird diese Kodierung erkannt, werden alle folgenden druckbaren Daten mit der Kodierung > 127 entsprechend derTabelle des IBM- Zeichensatzes gedruckt. Lun land crubcinen

villelig, wenn si with

in huice, eingeschlas-

Weiner.

ESC t Ø

Wird diese Kodierung erkannt, werden alle nachfolgen- "Cu Rind.) den druckbaren Daten mit der Kodierung > 127 entsprechend der eingestellten Zeichensatzvariante gedruckt. bild-

#### Beachte: ESC 6, ESC 7

Bei Netzzuschaltung ist der Standardzeichensatz gloßel, eingestellt, d. h. im Bereich 80 bis FF sind die Druckzeichen des Bereiches 00 bis 7F in Schrägschrift ansprechbar.

Mit der Verwendung der Tabellen des IBM- Zeichensatzes erfolgt keine Umschaltung in den IBM- Befehlssatz. Diese Umschaltung ist nur durch den entsprechenden Schalter auf dem Bedienfeld möglich.

Einige der Zeichen der IBM- Tabellen sind im Raster 12x9 abgespeichert und unterschreiten somit die festgelegte Zeilenhöhe. Es besteht die Gefahr der überlappung !

# ESC 6 - ASCII 128 BIS 159 DRUCKEN

Kodierung dezimal: 27 54

hexadezimal: 1B 36

Funktion: Nach Eingabe dieser Kodierung können die Steuerkodes  $mit MSB = 1$  (  $ASCII - Kodes 128 bis 159$  ) als druckbare Zeichen ausgegeben werden, statt die Funktionen der Steuerkodes mit MSB <sup>=</sup> 0 ( ASCII - Kodes 0 bis 31 ) zu wiederholen.

> Ist der ROM -, Zeichensatz selektiert, können die internationalen Zeichen in Kursivschrift gedruckt werden, ohne die Ländervariante zu wechseln.

> Ist der RAM - Zeichensatz selektiert, können auf diesen Kodepositionen 'weitere ( maximal 32 anwenderspezifische Druckzeichen definiert werden.

#### Beachtet ESC<sub>7</sub>

Wird das MSB nach Eingabe des Kodes ESC 6 gesetzt, werden die Daten erst mit gefülltem Puffer ausgedruckt. Der Drucker kehrt in diesen Zustand nicht wieder zurück.

In der Kodierung ESC 6 bezeichnet die Ziffer "6" den Kode des ASCII - Zeichens "6".

Unilaide + p houven unt dem Kodierung gedrücke

\*\*\*\* Manual Teil <sup>11</sup> \*\*\*\* 75

# ESC: 7 - ASCII 128 BIS 159 UNTERDRÜCKEN

Kodierung dezimal: 27 55

hexadezimal: 1E 37

- Nach Eingabe Steuer kodes mit die Duplikate der Funktionen der Steuerkodes mit  $MSB = 0$  (  $ASCII - Kodes 0 bis 31$  ). Funktion: dieser Kodierung beinhalten die MSE = <sup>1</sup> (ASCII- Kodes 128 bis 159)
- Beachte: In der Kodierung ESC 7 bezeichnet die Ziffer "7" den Kode des ASCII - Zeichens "7".
- ESC @ DRUCKER INITIALISIEREN
- Kodierung dezimal: 27 64

hexadezimal: 1B 40

Funktion: Wird diese Kodierung erkannt, werden alle Daten ausgedruckt, die sich im Druckpuffer befinden. Danach wird der Drucker initialisiert, d.h. der Zustand des Druckers entspricht dem bei Netzzuschaltung.

# $DC 1 - DRUCKER SELEKTIEREN$

Kodierung dezimal: 17

 $DC1.$ 

hexadezimal: 11

Funktion: Durch Empfang der Kodierung DG3 können ein oder mehrere angeschlossene Drucker gezielt in den OFF LINE - Zustand versetzt werden. Durch die Kodierung DC1 geht der selektierte Drucker in den ON LINE -Justand über und verarbeitet als Ausgabegerät alle ankommenden Daten. Wurde der Drucker jedoch durch Tastenbetätigung vom ON LINE - Zustand in den OFF LINE - Zustand versetzt, läßt sich diese Einstellung durch DC1 nicht rückgängig machen. Der ON LINE - Zustand ist dann nur durch die entsprechende Taste einzustellen. Ist der zu selektierende Drucker durch den Empfang der Kodierung DC3 im OFF LINE - Zustand, werden alle ankommenden Daten ignoriert mit Ausnahme der Kodierung

#### Beachte: DC3

Die Druckerbefehle DC1 und DC3 sind funktionell nicht identisch mit den Signalen DC1 bzw. DC3 bei Serialschnittstellen mit entsprechender Prozedur.

Der Drucker wird genau dann in den DN LINE - Zustand geschaltet, wenn er zuvor durch DC3 abgeschaltet war.

Die Kodierung DC1 ist hei Paralleischnittstellen nur dann funktionswirksam, wenn der entsprechende Schalter das Signal /SELIN nicht fixiert.

## DC3 - DRUCKER DESELEKTIEREN

Kodierung dezimal: 19

hexadezimal: 13

Funktion: Wird die Kodierung DC3 erkannt, werden alle Daten. die sich im Druckpuffer befinden, ausgedruckt und anschließend geht der Drucker in den OFF LINE -Zustand über. Alle weiteren Daten werden ignoriert. Erst das Erkennen von DC1 führt zur weiteren Datenauswertung. Ein durch DC3 in den OFF LINE - Zustand versetzter Drucker kann durch Tastenbetätigung nicht in den ON LINE - Zustand zurückkehren.

# Beachte: DC1

Die Druckerbefehle DC1 und DC3 sind funktionell nicht identisch mit den Signalen DC1 bzw.DC3 bei Serialschnittstellen mit entsprechender Prozedur.

Die Kodierung DC1 ist bei Parallelschnitstellen nur dann funktionswirksam, wenn der entsprechende Schalter das Signal /SELIN nicht fixiert.

ESC S - HALBE GESCHWINDIGKEIT EIN - / AUSSCHALTEN

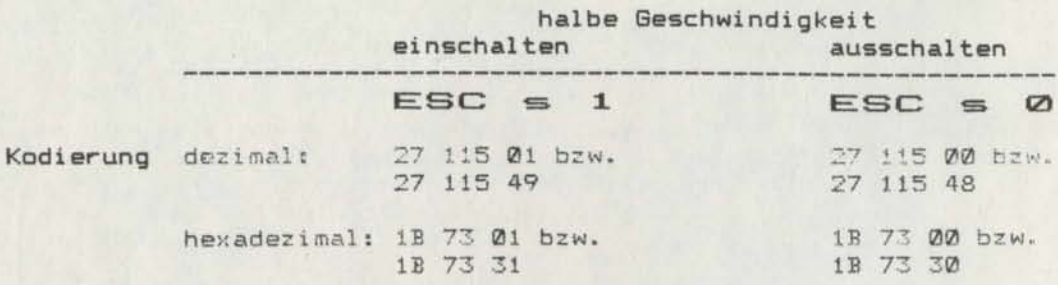

Funktion: Dieser Befehl variiert die Druckgeschwindigkeit in PIT4 - Teilung.

#### $ESC = 1$

Mit dieser Kodierung wird der Ausdruck mit halber Geschwindigkeit ( 8 Zoll / Sekunde ) aktiviert.

# $ESC = Q$

Mit ESC s Ø kehrt der Drucker bei PICA - Teilung in die normale Geschwindigkeit (12 Zoll / Sekunde ) zurück.

Beachte: ESC s gilt nur für Normalschrift in PICA - Teilung.

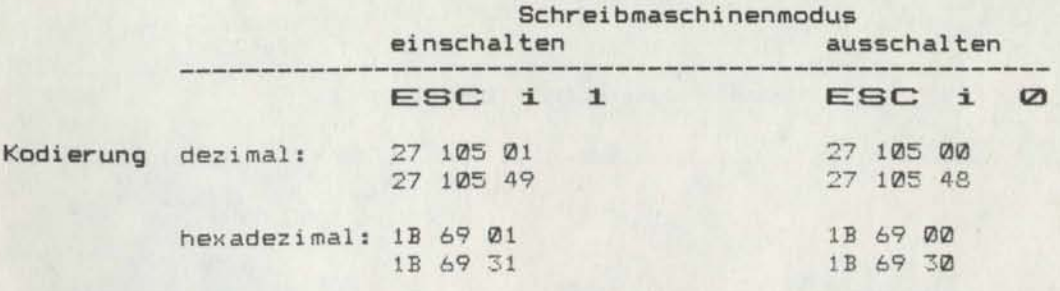

# Funktion: ESC i 1 Funktion:

Wird diese Kodierung erkannt, werden alle nachfolgen den druckbaren Daten im Schreibmaschinenmodus gedruckt, d.h. ist ein Zeichen empfangen, wird es gedruckt.

# ESC i Ø

Der Drucker kehrt in den normalen Druckmodus zurück. Der Druck von Zeichen wird aber erst nach Erkennen vor Vorschub-, Schriftart- bzw. Zeichensatzumschaltbefehlen eingeleitet.

Wird ein Druckzeichenbereich nicht durch einen dieser Befehle abgeschlossen, kann am Ende einer Druckausgane durch Betätigen der ON LINE - Taste (ON LINE - OFF LINE - Wechsel ) der Druck der restlichen Zeichen ausgelöst werden.

**NUL** - NULLKODE

Kodierung dezimal: 0

hexadezimal: 00

Funktion: Diese Kodierung wird als Leerbefehl gewertet und bleibt ohne funktionelle Wirkung. Außerdem wird diese Kodierung zur Endeerkennung ven Parameter ketten bei speziellen Befehlen benutzt.

# BEFEHLSLISTE K 6320

Kodierung nach ESC/P expanded

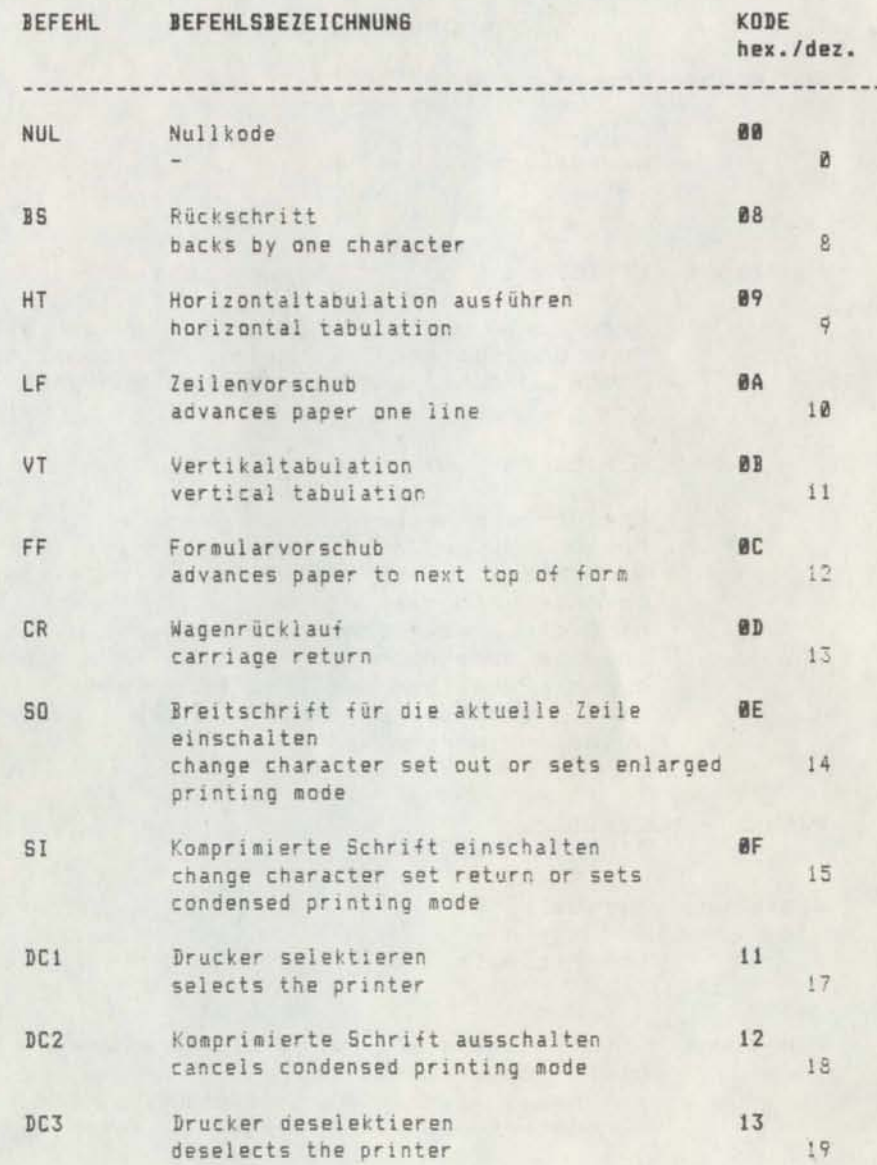

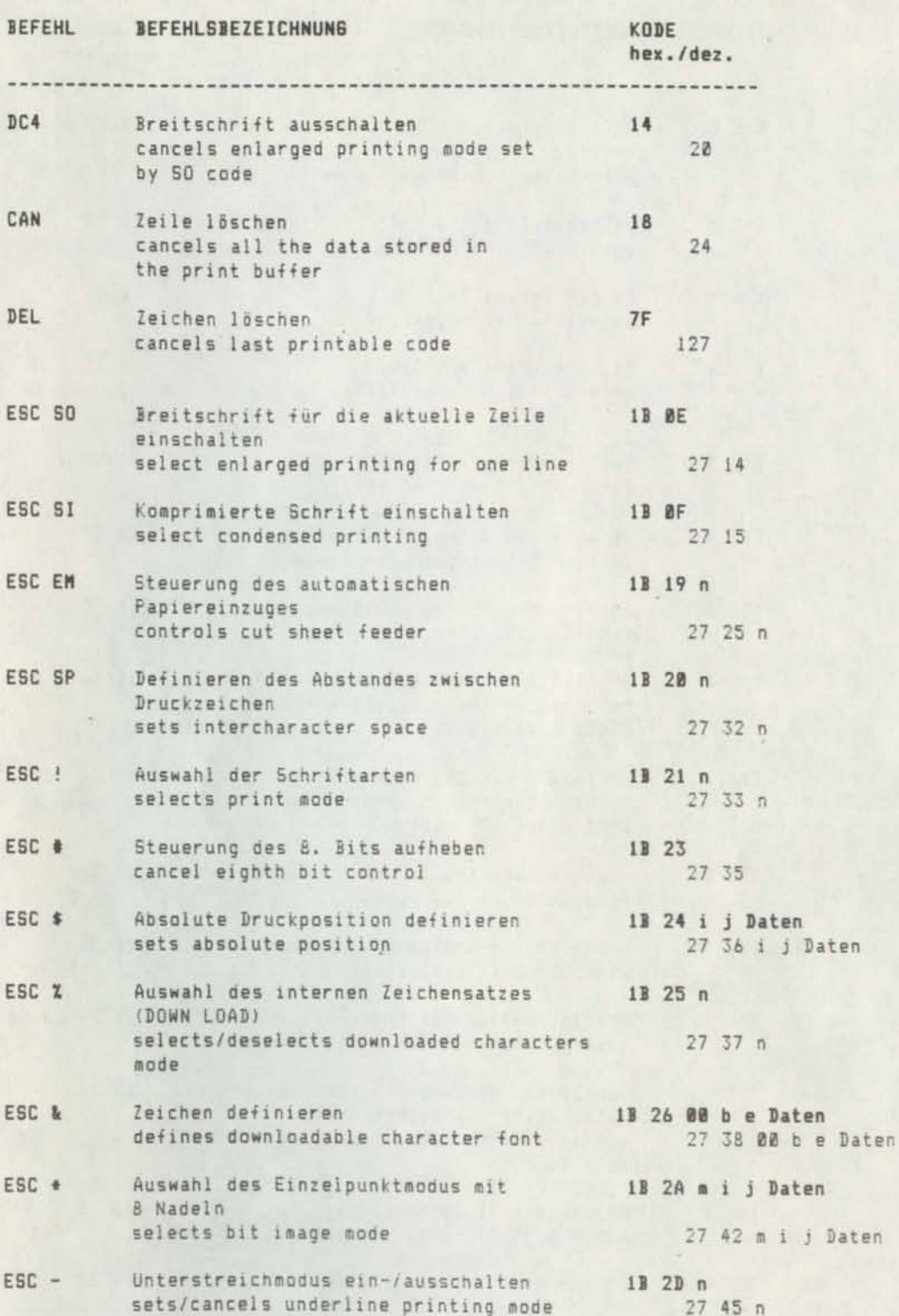

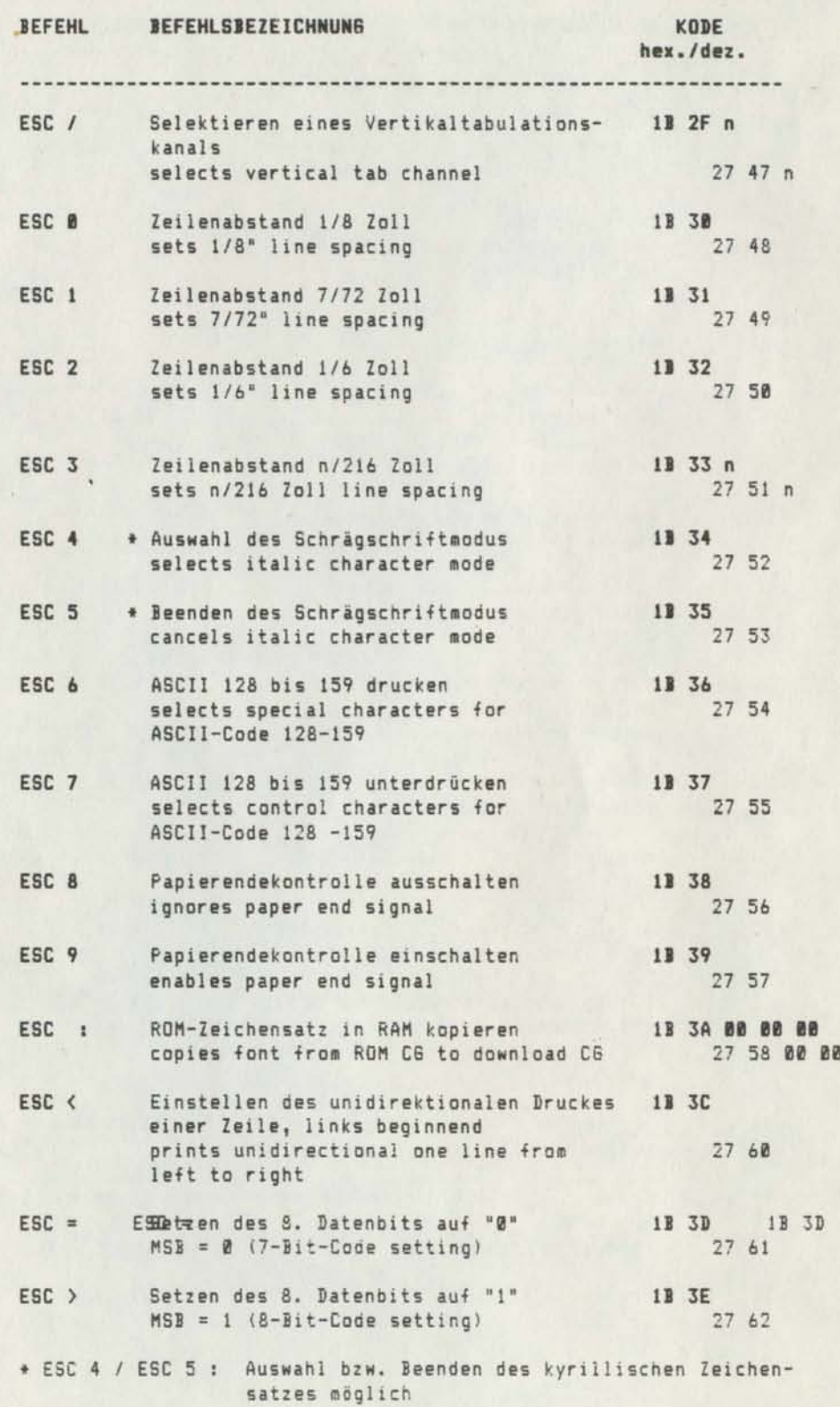

~\*~\* Manual Teil 11 \*\*~\* 33

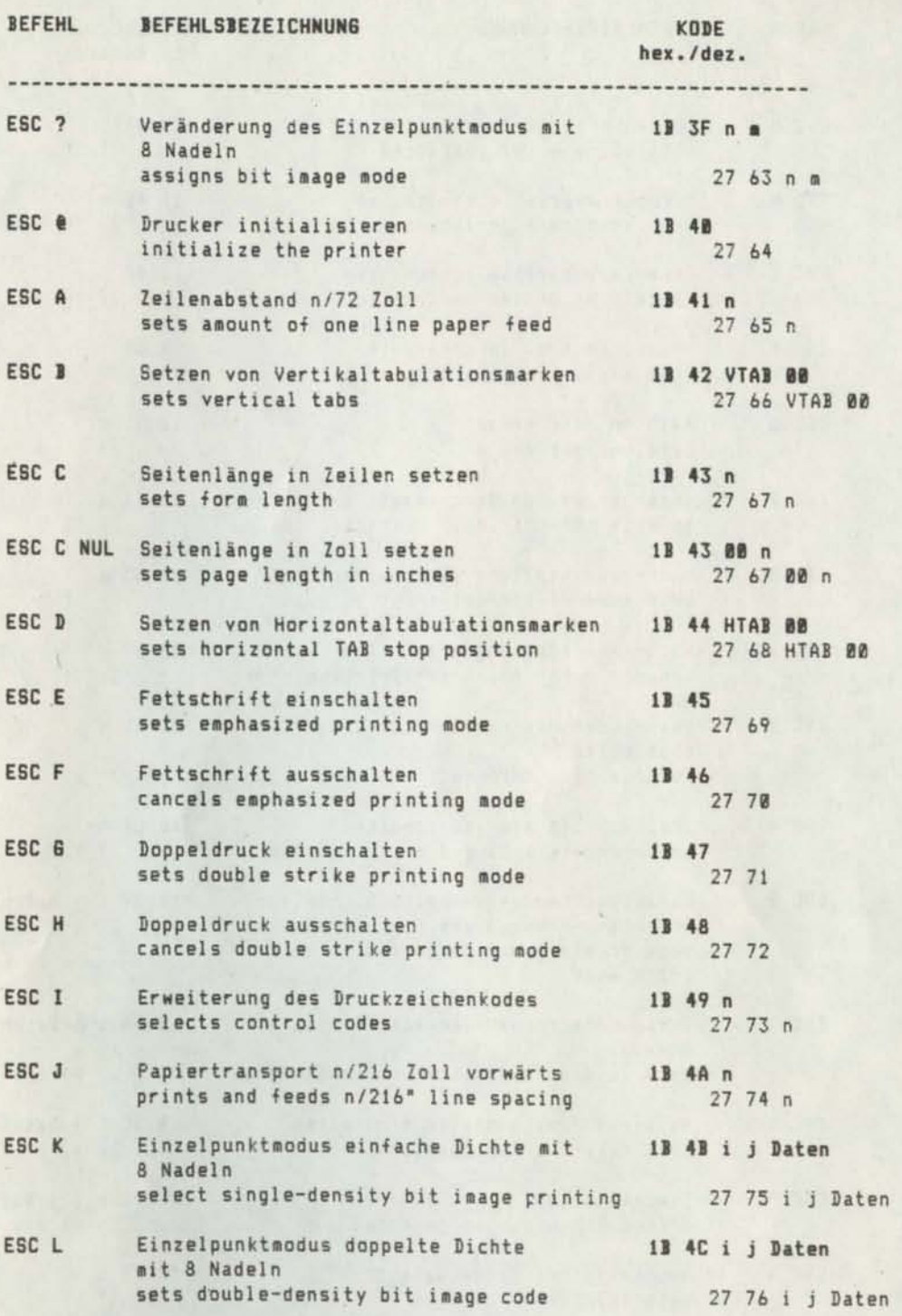

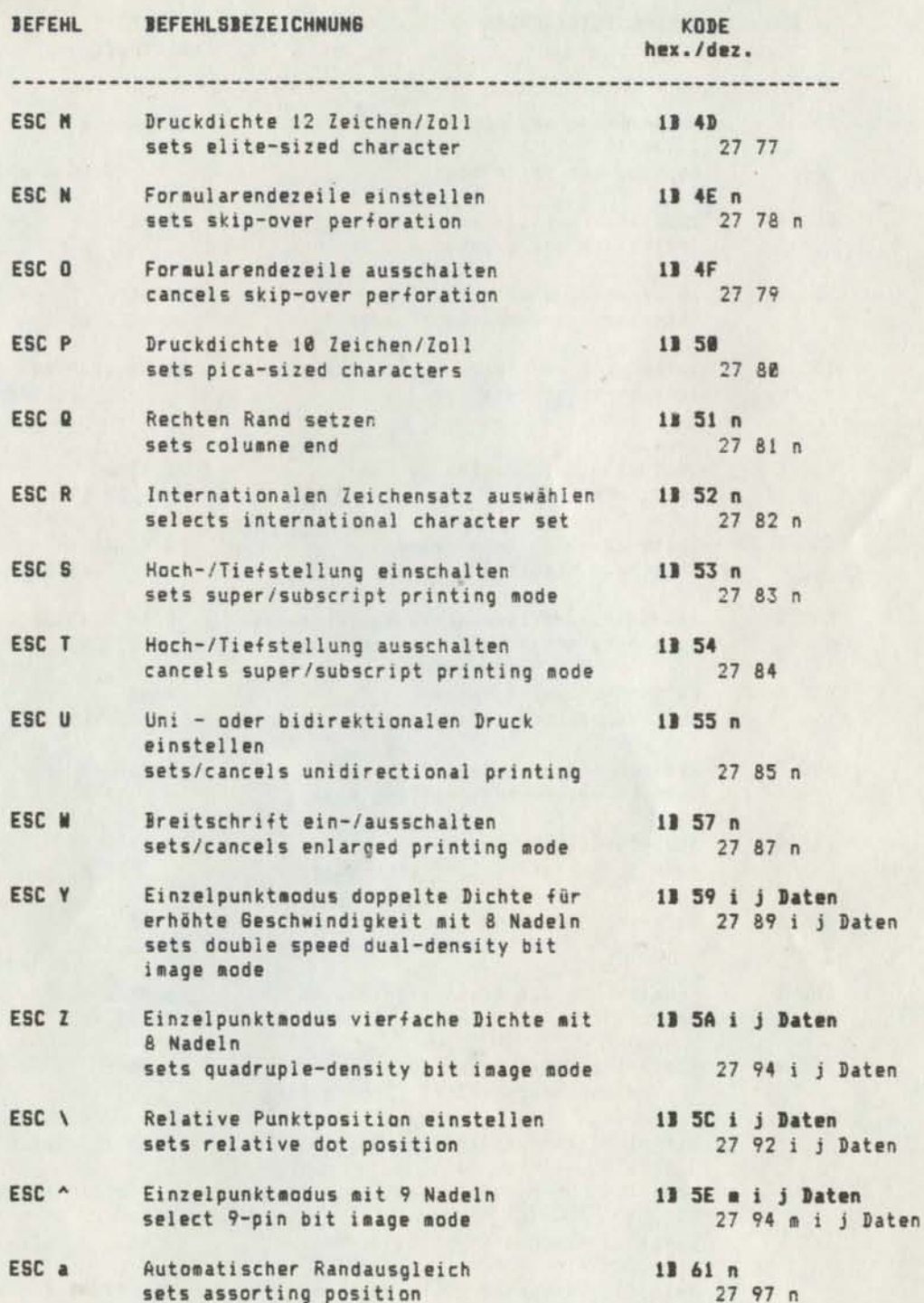

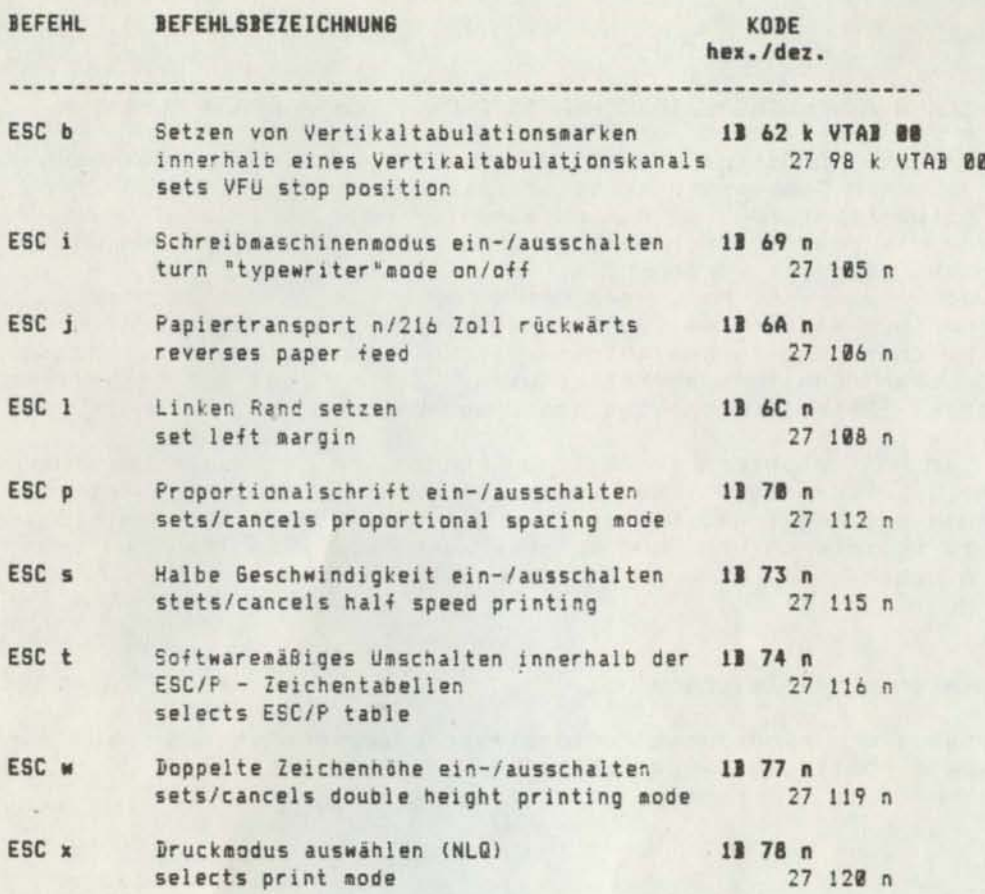

# DEFINIEREN ANWENDERSPEZIFISCHER ZEICHEN ( DOWN- LOAD- Funktion )

Der interne Druckerspeicher unterteilt sich in 2 Speicherbereiche, einen Festwertspeicher und einen Arbeitsspeicher.

Der Festwertspeicher ist ein permanenter Speicher, ein ROM ( ROM - Read Only Memory - nur Lesespeicher ), dessen Inhalt vom Anwender nicht geändert werden kann.

In den Arbeitsspeicher, den RAM ( RAM - Random Access Memory -<br>Speicher mit wahlfreiem Zugriff ), können Daten eingeschrieben, abgespeichert und zu beliebigem Zeitpunkt gelesen werden, solange der Drucker nicht ausgeschaltet wird. Der RAM ist ein temporärer Speicher. Beim Ausschalten des Druckers geht dessen Inhalt verloren.

Alle im ROM gespeicherten Zeichen können vom Anwender gedruckt werden. Falls dieser Zeichenvorrat nicht ausreicht, hat der Anwender die Möglichkeit, Zeichen auf vorhandenen Kodepositionen neu zu definieren und über entsprechende Kodierung an den Drukker zu geben.

## Definieren eines Zeichens

Grundsätzlich sind anwenderspezifische Zeichen in dem in der folgenden Abbildung dargestellten Raster zu entwickeln.

Zeile

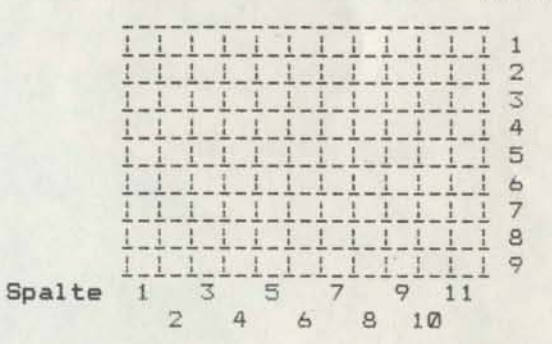

Beim Gestalten eines Zeichens sind folgende Hinweise unbedingt zu beachten:

- Die Druckpunkte dürfen nicht auf den horizontalen oder senkrechten Linien sitzen.
- Zwei horizontal benachbarte Punkte dürfen nicht in unmittelbar aufeinanderfolgende Spalten gesetzt werden.
- Das Zeichen ist so zu gestalten, daß entweder die obere oder<br>die untere Zeile im Brundraster nicht mit Druckpunkten belegt wird.

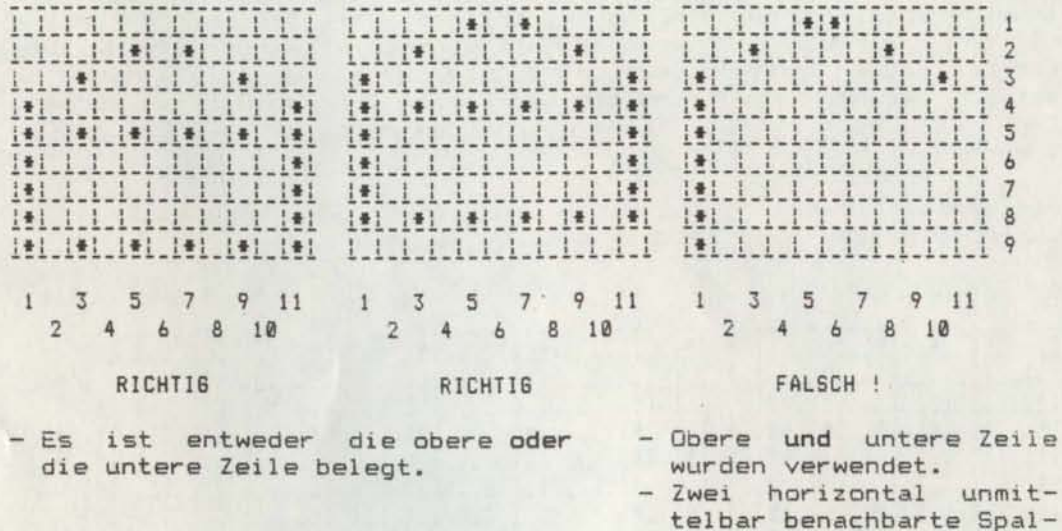

ten sind belegt.

Die 9 vorgegebenen Punktreihen korrelieren mit den 9 Nadeln im Druckkopf wie folgt:

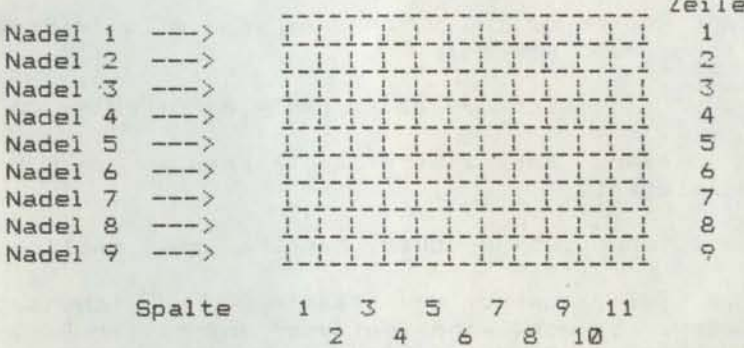

Die Konzeption des Zeichensatzes in den Druckern K 6327 und K 6328 ist so gewählt, daß für jedes Druckzeichen nur die Nadeln 1 bis 8 oder 2 bis 9 benutzt werden. Deshalb ist für jedes Zeichen anzugeben, ob die 9. Nadel verwendet wird oder nicht. Diese Angabe erfolgt im Markierungsbit des Attributes.

Ohne Beschränkung der Allgemeinheit wird im Weiteren angenommen, daß die 9. Nadel nicht benutzt wird, d.h. Bit 7 des Attributes = 1. Soll oder kann außerdem das Druckzeichen in seiner Breite durch Proportionalschrift nicht verkleinert werden, nimmt das Attribut den hexadezimalen Wert 8B an.

Es sind vorzugsweise solche Kodepositionen des Zeichensatzes mit anwenderspezifischen Zeichen zu belegen, die Druckzeichen beinhalten, auf die im Anwendungsfall verzichtet werden kann. Die Kodepositionen von Druckzeichen, die im Anwendungsfall benutzt werden, können ebenfalls mit speziellen Zeichen belegt werden. Dann ist jedoch ein ständiges Umschalten durch ESC % 0 bzw. ESC % i erforderlich.

Als Beispiel soll jetzt das Druckzeichen auf Kodeposition 96 durch folgendes neue Zeichen ersetzt werden.

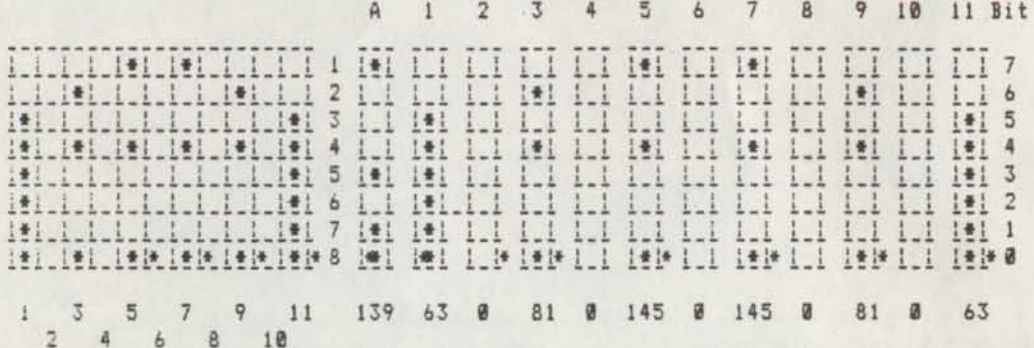

Mit der Kodierung ESC & kann das spezielle Zeichen in folgender Form eingegeben werden:

ESC & 00 60 60 8B 3F 00 51 00 91 00 91 00 51 00 3F

Durch diesen Befehl wird das Zeichen in den RAM des Druckers eingespeichert.

Um das Zeichen auszudrucken, bestehen zwei Möglichkeiten:

- Durch ESC : wird der gesamte ROM Zeichensatz in den RAM geladen. Danach kann entweder zuerst der Befehl ESC & zur Definiton des Zeichens gegeben werden, gefolgt von ESC % 1 oder umgekehrt, zuerst der Befehl ESC % i zum Aufruf des RAM -Bereiches, gefolgt von ESC &. Anschließend können mit jeder beliebigen Zeichenkodierung die entsprechenden Druckzeichen aktiviert werden, mit 60h auch das neu definierte.
- Es wird mit der Eingabe des Befehls ESC & zur Definition des Zeichens begonnen. Soll ein Zeichen aus dem ROM- Zeichensatz gedruckt werden, ist zuvor der Befehl ESC % 0 zu senden. Wird jetzt das neu definierte Zeichen gewünscht, ist vor dessen Zeichenkode ( in unserem Beispiel 60h ) der Befehl ESC % 1 einzugeben. Sind danach wieder Druckzeichen des ROM - Bereiches auszugeben, ist denen der Befehl ESC % Ø voranzustellen.

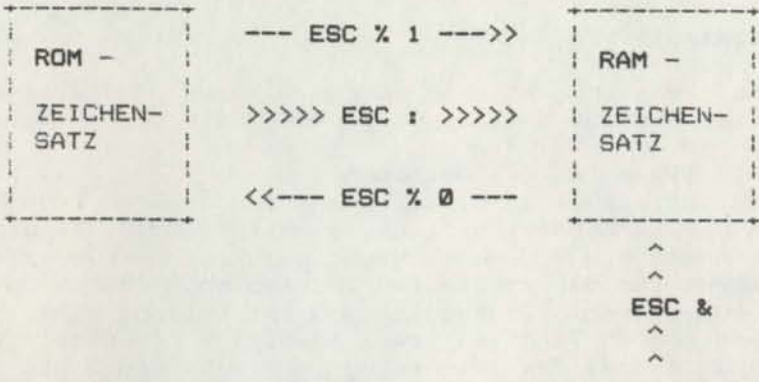

In gleicher Verfahrensweise ist es möglich, unter Verwendung der Kodierungen ESC 6 und ESC I auf den dort vorgegebenen Kodepositionen anwenderspezifische Zeichen zu definieren.

Beachte: Der entsprechende Schalter auf dem Bedienfeld muß so gestellt sein, daß die DOWN - LOAD - Funktion möglich ist.

# DEFINITION DES ATTRIBUTBYTES

Im Speicher wird jedes Druckzeichen durch 12 Bytes charakterisiert, welche die Ausgabe des Zeichens über die Drucknadeln steuern.

Das erste dieser 12 Bytes ist das Attribut.

Das Attribut besteht aus einem Markierungsbit und den Proportionaldaten. Das Markierungsbit gibt an, ob die 9. Nadel benutzt wird oder nicht. Wird die 9. Nadel nicht genutzt, werden alle nachfolgenden Daten für das spezielle Druckzeichen durch die Nadeln 1 bis 8 ausgegeben. Dagegen müssen bei Nutzung der 9. Nadel alle nachfolgenden Daten für das spezielle Druckzeichen verschoben werden, so daß das Zeichen durch die Nadeln 2 bis 9 ausgegeben wird.

Die Proportionaldaten des Attributes kennzeichnen die Start - und die Stoppositionen des Druckzeichens.

#### Bit

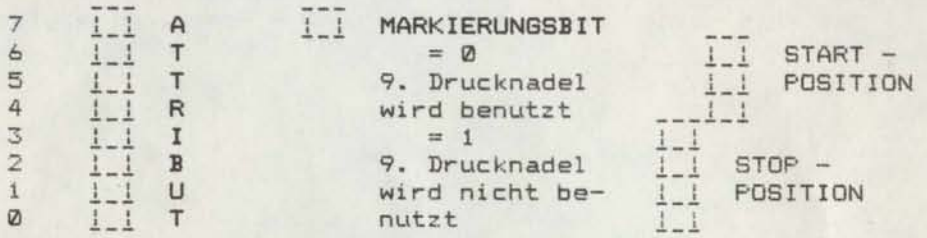

# PROPORTIONAL DATEN

Im Weiteren wird die Berechnung des Attributes am Beispiel eines DOWN - LOAD - Druckzeichens ( siehe auch Anlage 1 ) dargestellt.

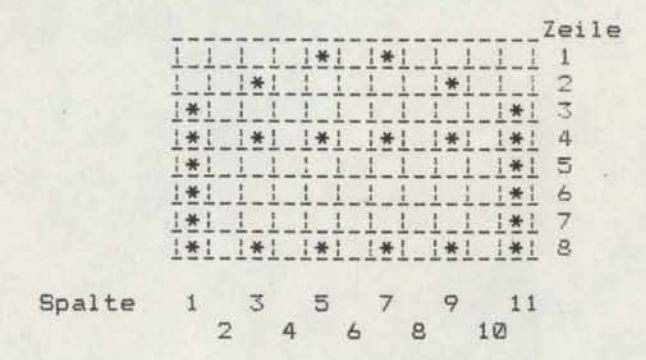

Daten des Druckzeichens:

dezimal: 139 63 0 81 0 145 0 145 0 81 0 63 hexadezimal: 8B 3F 00 51 00 91 00 91 00 51 00 3F

\*\*\*\* Manual Teil II \*\*\*\* 91

Die übertragung dieses Zeichens zum Drucker bis zur Ausgabe ist in Anlage 1 beschrieben.

Falls die zu definierenden anwenderspezifischen Zeichen nicht durch Proportionalschrift in ihrer Breite ausgegelichen werden sollen, sind die Proportionaldaten vorzugsweise mit folgenden Werten zu belegen:

> Bit 76543210  $1 \times 101010111011111$

Bit 7: Markierungsbit

 $\overline{a}$ 

Bei Nutzung der Nadeln 1 bis 8 hat das Attribut die Werte

dezimal: 139 hexadezimal: 8B.

Bei Nutzung der Nadeln 2 bis 9 hat das Attribut die Werte

 $dezinal: 11$ hexadezimal: ØB.

Mit diesen Werten wird das Zeichen über alle 11 Spalten hinweg ausgegeben. Dadurch erscheint es wesentlich breiter als alle ASCII - Zeichen des Druckers, die in PICA 9 Spalten breit sind. Die verbleibenden 2 Spalten bilden den Zwischenraum zwischen den einzelnen Zeichen.

Das gewählte Zeichen wird nun in seiner Breite verändert.

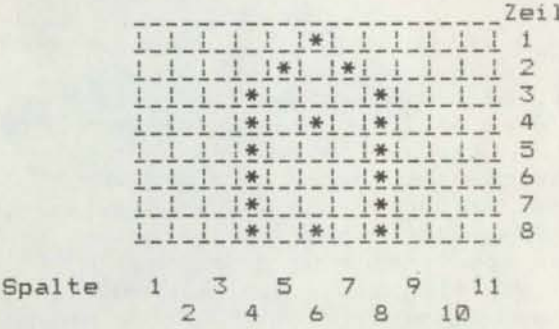

Daten des Druckzeichens

dezimal: 139 0 0 0 63 64 145 64 63 0 0 0 hexadezimal: 8B 00 00 00 3F 40 91 40 3F 00 00 00 Die Froportionaldaten des Attributes haben bei einem Zeichen. daß über alle 11 Spalten geht, folgende Werte:

Bit

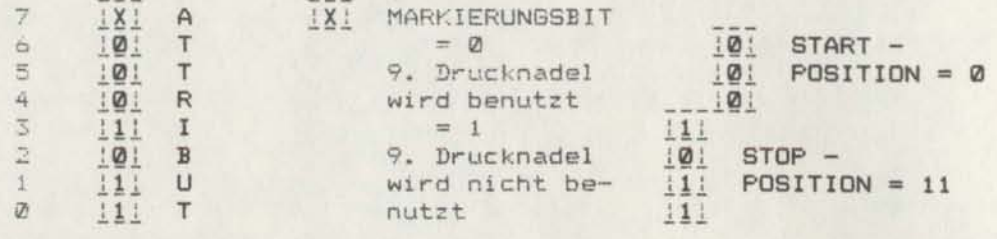

PROPORTIONALDATEN

Zur Verkleinerung der Zeichenbreite kann die effektive Druckbreite des Zeichens angegeben werden, im Beispiel Spalte 4 bis 8. Die Proportionaldaten verändern sich in diesem Fall wie folgt:

Bit

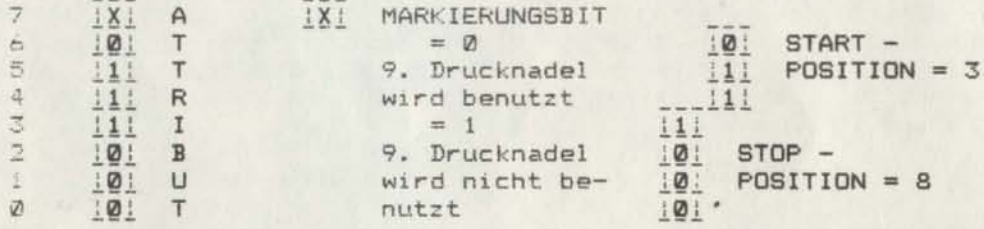

# PROPORTIONAL DATEN

Das Zeichen hat jetzt die kleinste zugelassene Breite. Durch Verringerung der Startposition bzw. Vergrößerung der Stopposition kann das Zeichen in seiner Breite verändert werden. In dem Beispiel wurde der Zeichenzwischenraum vergrößert.

Die Möglichkeit der Variation der Zeichenbreiten durch Proportionaldaten ist Grundlage der Proportionalschrift, die zur Verbesserung des optischen Schrifteindrucks wesentlich beiträgt.

Zu beachten ist, daß sich dabei die Zeichenteilung ( Zeichen pro Zoll ) nicht exakt angeben läßt. Außerdem wird Proportionalschrift in PICA - Fettschrift ausgegeben, so daß bestimmte Befehle bedingt durch die gesetzten Frioritäten ohne sofortige<br>Wirkung bleiben.

## Beachte: BITSTEUERUNG - MSB

Werden die Daten im 7 - Bit - Kode übertragen, bedeutet das, es werden zur Kodierung die Bitpositionen b0 bis b6 benutzt. D1e Position b7 (das 8. Datenbit, das höchstwertige Bit MSB) liegt stets auf <sup>0</sup> oder 1.

Eine Anpassung bei 8 - Bit - Datenbreite an den 7 - Bit - Kode ist möglich. In diesem Fall wird die Position b7 (MSB) auf 0 bzw. <sup>1</sup> durch die Befehle ESC > und ESC <sup>=</sup> festgelegt werden.

Bei Punktgrafik und bei Zeichen, die durch den Anwender definiert sind, wird das 8. Bit stets benötigt. Dann ist die durch ESC > und ESC = festgelegte Bitsteuerung durch den Befehl ESC # aufzuheben.

Die Bitsteuerung kann Jedoch nicht während einer Befehlsfolge geandert werder..

#### ALLGEMEINER SCHRIFTARTENBEFEHL ( MASTER STYLE - Befehl ) ESC !

Der Nutzer des Druckers K 6320 kann mit einer Vielfalt verschiedener Ausgabevarianten der Druckzeichen arbeiten, die jeweils durch einen speziellen Befehl aufgerufen werden. Diese Varianten unterliegen aber immer der Prioritätenkette

SCHöNSCHRIFT > ELITE komprimiert > ELITE > PICA proportional

> PICA Fettschrift > PICA komprimiert > PICA

Aufgrund dessen wird die durch einen Umschaltbefehl spezifizierte Schriftart nicht unbedingt sofort wirksam. Zur Gewährleistung eines unmittelbaren Wechsels ist der Kode ESC ! von Bedeutung. Dieser besteht aus dem Steuerkode ESC, dem Kode des ASCII - Zeichens "!" und einem Parameter zwischen Ø und 255, der die entsprechende Schriftart spezifiziert ( Tabelle 2 ).

Dieser Befehl hebt jedoch nicht eventuell eingeschaltete Schönschrift, Hochstellung, Tiefstellung oder doppelte Höhe auf.

Im Schönschriftmodus sind verschiedene Schriftarten nicht selektierbar, so daß sich die Anzahl der möglichen Schriftarten verringert ( Tabelle 1 ).

Da Hochstellung, Tiefstellung und doppelte Höhe im Doppeldruckverfahren ausgegeben werden, wird eine mögliche Einschaltung in diesen Fällen ignoriert.

Die auszuwählenden Parameter des Befehls resultieren aus der folgenden Bildungsvorschrift unter Beachtung bestimmter Prioritäten:

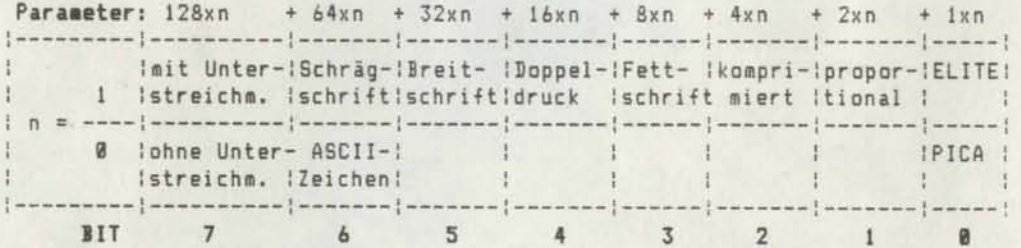

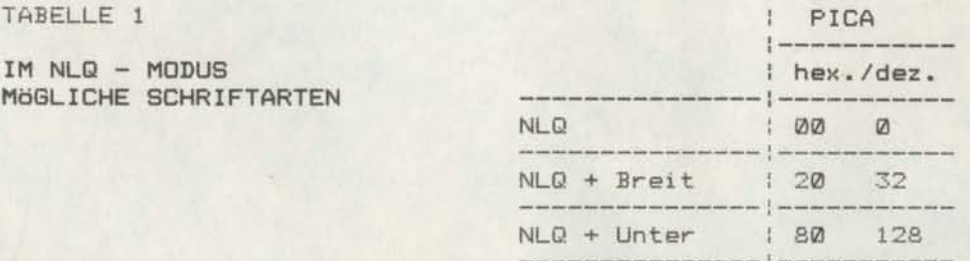

 $NLD + Breit$ 

+ Unter

 $+$ 

 $AA$ 

160

# TABELLE 2

ZUSAMMENSTELLUNG DER PARAMETER ZUR AUSWAHL DER SCHRIFTARTEN UND - KOMBINATIONEN

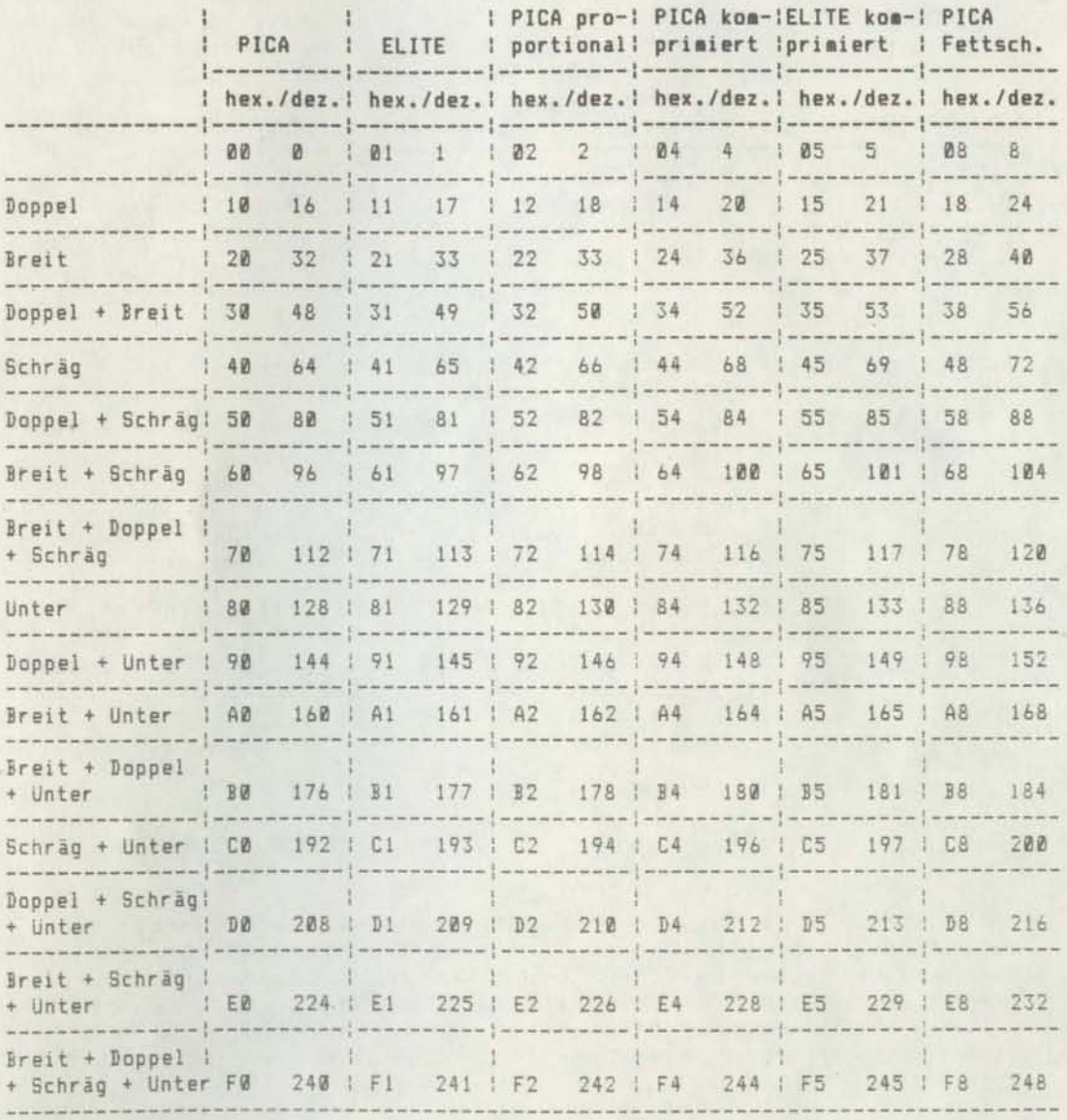

Breit Schräg Breitschrlft Schrägschrlft Doppel

Unter Doppel druck Unterstrelchmodus

 $\mathcal{A}$ 

#### DRUCKEFFEKTE

Die Drucker der Baureihe K 6320 verfügen über einen Druckkopf mit **'= !\tadel n. Bei Ansteuerung der Na.del <sup>n</sup> sch 1agen diese gegen el <sup>n</sup>** Farbband und drücken es auf das eingezogene Papier, so daß ein Punktabdruck entsteht. Der Druckkopf bewegt sich in Zeilenrichtung über das Papier, die Drucknadeln werden softwaregesteuert ausgelöst, es entsteht die gewünschte Druckzeile. Je nach Druckgeschwlndigkeit werden die möglichen Druckpunkte in unterschiedlichem Abstand zu Papier gebracht. Der Punktabstand entsprechend der Zeichenteilung ist in folgender Tabelle zusammengefaßt.

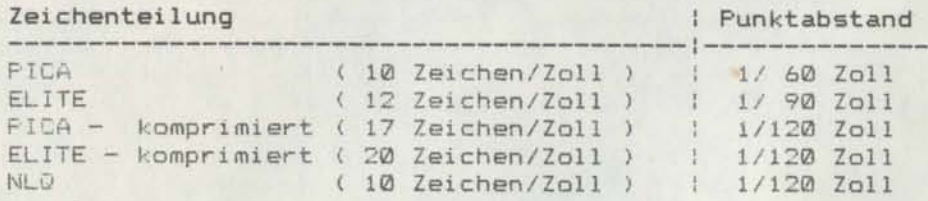

Durch eine weitere Veränderung der Druckgeschwindigkeit und softwaregesteuerte Ausgabe der im ROM gespeicherten Zeichen wlrd PICA - Fettschrift erzeugt. Am Beispiel des Buchstaben "A" wird diese Ausgabe erläutert.

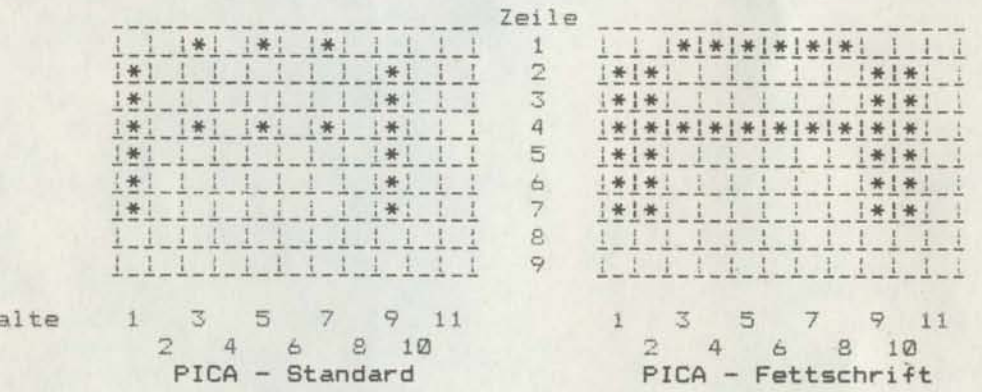

Durch Erzeugung eines echten Punktrasters bei verringerter Druckgeschwindigkeit wird eine horizontale Punktverdichtung erreicht. Elne andere Möglichkelt der Texthervorhebung 1st der Doppeldruck. Hierbei wird eine Textzeile zweifach gedruckt, indem nach dem ersten Druckdurchlauf ein Kopfhub von 1/144 Zoll ausgeführt und danach die Druckzeile mit vertikaler Punktverdichtung wiederholt wlrd.

Spalte

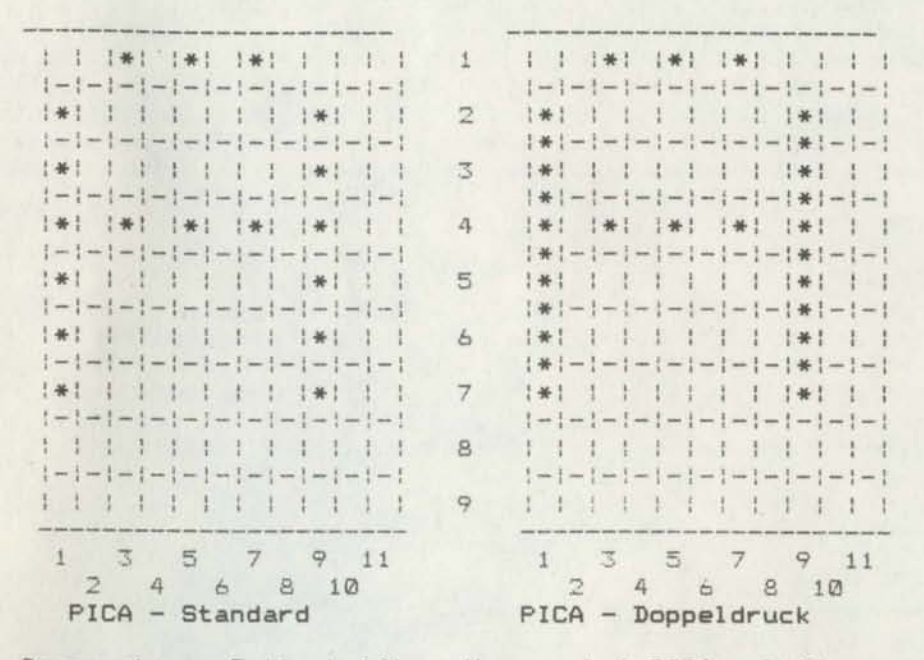

Im Gegensatz zu Fettschrift, die nur bei PICA - Teilung realisiert werden kann, läßt sich Doppeldruck mit allen anderen<br>Zeichendichten (außer NLQ) kombinieren.

Alle in der Tabelle aufgeführten Zeichendichten und Texthervorhebungen lassen sich in Breitschrift ausgeben. Dabei verdoppelt sich die Zeichenbreite bei Halbierung der Zeichendichte.

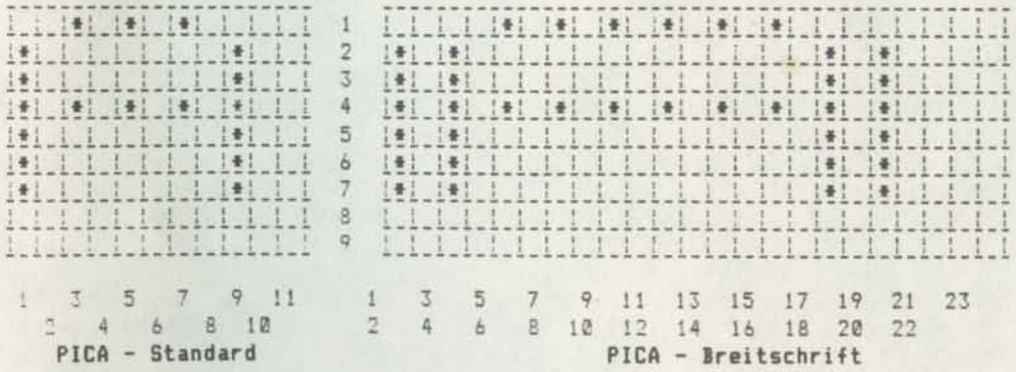

In einer Zeile können sowohl Zeichen mit normaler als auch mit doppelter Breite ohne Verringerung der Druckgeschwindigkeit ausgedruckt werden.

Damit stehen dem Anwender eine Vielzahl von Möglichkeiten zur Verfügung, bestimmte Textstellen optisch hervorzuheben.

#### **SEITENFORMATIERUNG**

Die Drucker der Baureihe K 6320 verarbeiten eine Vielzahl anwenderorlentlerter Befehle für dIe EInstellung der Seitenränder, der Zeilenabstände, für vertikale und horizontale Tabulatoren. DIese werden im allgemeInen In den angebotenen Softwarepaketen verwendet. Im folgenden sollen einige dieser Befehle erläutert werden.

## Seitenlänge

Vor Beginn des Druckes muß die Seitenlänge festgelegt sein. Ist in dem verwendeten Softwarepaket die Seitenlänge nicht spezifiziert, kann mit dem Schalter A 5 auf dem Bedienfeld die Länge auf 11 oder 12 Zoll festgelegt werden. Wird eine andere Seltenlänge gewünscht, ist diese zuvor durch den Befehl ESC <sup>C</sup> festzulegen.

Bei Einschalten des Druckers wird die aktuelle Zeile als Seltenanfang übernommen.

#### überspringen der Seitenperforation

Wie bei der Textausgabe üblich, wird vom Drucker automatisch die Seitenperforation in einer bestimmten Weite übersprungen. Wird dieser Sprung nicht durch das verwendete Softwarepaket gesteuert, kann entweder mit dem Schalter A 6 auf dem Bedienfeld die Sprungweite von 1 Zoll eingestellt oder durch den Befehl ESC N die entsprechende Größe vorgegeoen werden. Der Befehl ESC <sup>N</sup> 1st nach übernahme der Seitenlange einzugeben.

## Ränder

BeIm Einschalten des Druckers ist intern festgelegt:

- der linke Rand befindet sich auf der Startposition (home position) des Druckkopfes und
- der rechte Rand beträgt 8 Zoll für den schmalen Drucker K 6327 bzw. 13,6 Zoll für den breiten Drucker K 6328.

LIegt der gewünschte Rand in eInem anderen Bereich zwischen derersten Druckposition und der oben angegebenen Zeilenlänge, kann der rechte Rand mit ESC Q und der linke Rand mit ESC 1 new festgelegt werden. Beim Drucken mit Randeinstellung ist zu beachten, daß diese Einstellung nur solange wirksam ist, bis sie durch neue Befehle zur Randelnsteilung geandert oder bis derDrucker initialisiert bzw. ausgeschaltet wird.

# Zeilenabstand

Die Bewegung des Papiers um 1 Zeile wird Zeilenvorschub genannt, die Weite der Bewegung ist der Zeilenabstand. Beim Einschalten des Druckers wird die durch den Schalter A 1 auf dem Bedienfeld eingestellte Weite von 6 bzw. 8 Zeilen pro Zoll gedruckt. Diese Werte können durch die Befehle ESC 0, ESC 1, ESC 2, ESC 3 und ESC A geändert werden.

Standardmäßig beträgt der Zeilenabstand 1/6 Zoll. Dieser Abstand hat den Vorteil, daß bestimmte Grafikzeichen des IBM -Zeichensatzes (Umschaltung durch ESC t 1) vertikal verschmelzen und somit z.B. geschlossene Tabellenlinien entstehen.

Die folgende Abbildung verdeutlicht den Zeilenabstand 1/6 Zoll.

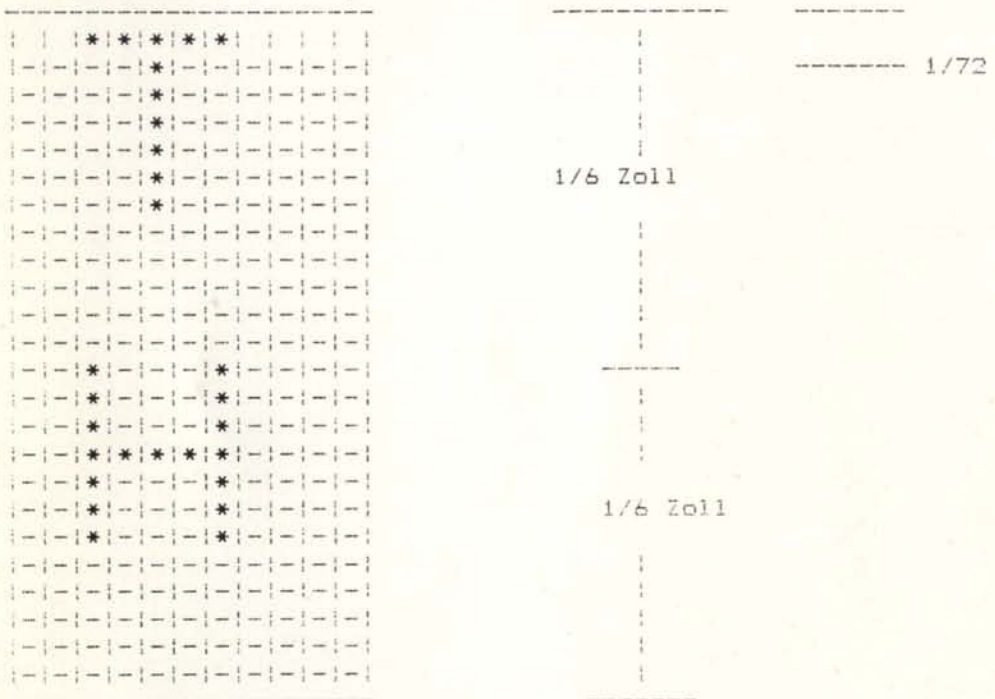

# **raba+ran**

VEB Robotron Büromaschinenwerk "Ernst Thälmann" Sömmerda

Weißenseer Straße 52 **Sömmerda** DDR - 5230

Robotron Export-Import

Volkseigener Außenhandelsbetrieb der Deutschen Demokratischen Republik

Allee der Kosmonauten 24 Berlin DDR - 1140